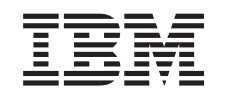

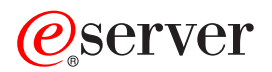

iSeries Distribuiranje programske opreme

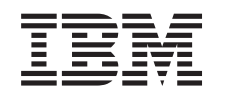

# ERserver

iSeries Distribuiranje programske opreme

#### **Opomba**

Preden začnete uporabljati te informacije in izdelek, kateremu so namenjene, preberite informacije v razdelku ["Opombe",](#page-42-0) na strani 37.

#### **Sedma izdaja (avgust 2005)**

Ta izdaja je namenjena za različico 5, izdajo 3 in popravke 0 IBM Operating System/400 (številka izdelka 5722-SS1) in za vse nadaljnje izdaje in popravke, dokler v novih izdajah ne bomo določili drugače. Ta različica ne teče na vseh modelih RISC (reduced instruction set computer - računalnik z zoženim naborom ukazov), niti na modelih CISC.

**© Copyright International Business Machines Corporation 1998, 2005. Vse pravice pridržane.**

# **Kazalo**

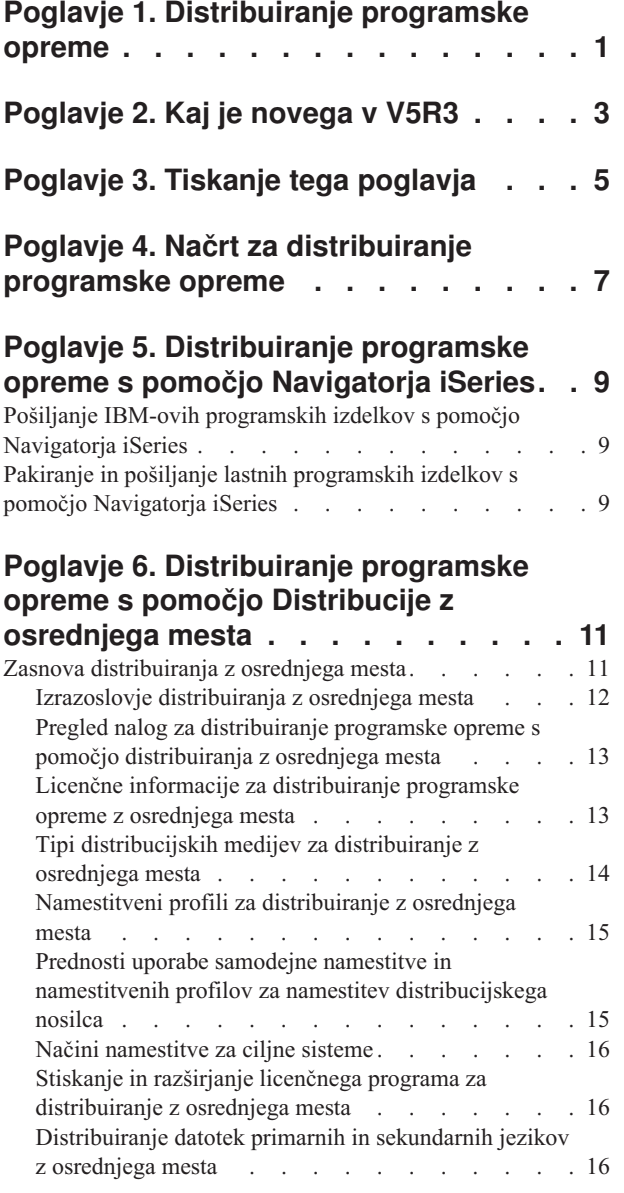

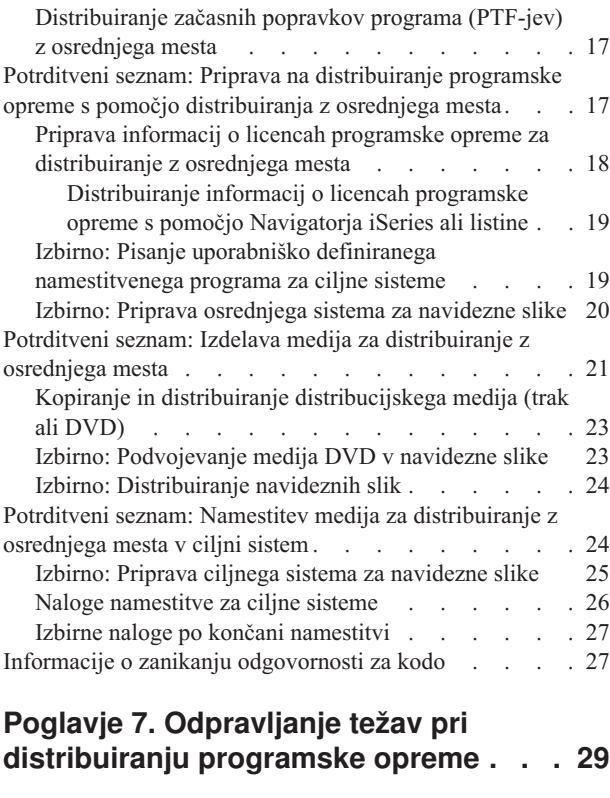

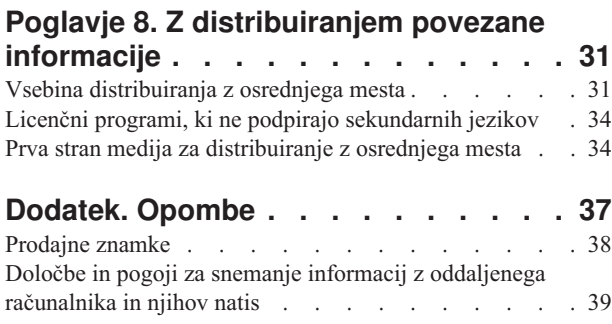

# <span id="page-6-0"></span>**Poglavje 1. Distribuiranje programske opreme**

Včasih je zaželeno, da nekatere ali vse sistemske programe, vključno z operacijskim sistemom, prekopirate v drug sistem. Nekatere ali vse programe logične particije lahko prekopirate na drugo logično particijo. Če želite to narediti s čim manj napora in čim bolj učinkovito, morate načrtovati in premisliti o možnostih, ki so na voljo za distribuiranje izdelkov programske opreme. Za distribuiranje podprtih izdelkov lahko uporabite Navigator iSeries ali Distribuiranje z osrednjega mesta.

#### **[Poglavje](#page-8-0) 2, "Kaj je novega v V5R3", na strani 3**

Ugotovite, kaj je novega ali spremenjenega v tej izdaji.

#### **Poglavje 3, "Tiskanje tega [poglavja",](#page-10-0) na strani 5**

Natisnite PDF vseh informacij, vključenih v temo Distribuiranje programske opreme.

#### **Poglavje 4, "Načrt za [distribuiranje](#page-12-0) programske opreme", na strani 7**

Spoznajte, kateri tip programske opreme lahko razpošljete z Navigatorjem iSeries in distribuiranjem z Osrednjega mesta. Katero orodje za distribuiranje boste uporabili, je odvisno od količine in tipa programske opreme, ki jo želite razposlati.

#### **Poglavje 5, ["Distribuiranje](#page-14-0) programske opreme s pomočjo Navigatorja iSeries", na strani 9**

Navigator iSeries omogoča, da logično združite v skupine več programov in datotek na izvornem strežniku ali particiji iSeries in razpošljete te objekte na enega ali več ciljnih strežnikov ali particij iSeries. To je najhitrejši in najučinkovitejši način za distribuiranje enega ali več licenčnih programov, lastnih programskih izdelkov, popravkov, uporabniških knjižnic in ostalega.

#### **Poglavje 6, ["Distribuiranje](#page-16-0) programske opreme s pomočjo Distribucije z osrednjega mesta", na strani 11**

Z Distribucijo z osrednjega mesta razpošljite programsko opremo, vključeno v nadgradnjo celotnega sistema ali programsko opremo logične particije. To orodje je posebej uporabno in priročno, če imate veliko omrežje in želite, da so vsi strežniki in particije iSeries v okolju identični.

#### **Poglavje 7, ["Odpravljanje](#page-34-0) težav pri distribuiranju programske opreme", na strani 29**

Te informacije opisujejo splošne vzroke, zakaj program QLPUSER ni bil uspešno nameščen in kako preprečiti ponovitev napake.

#### **Poglavje 8, "Z [distribuiranjem](#page-36-0) povezane informacije", na strani 31**

Prikažite in natisnite informacije, povezane s temo Distribuiranje programske opreme.

# <span id="page-8-0"></span>**Poglavje 2. Kaj je novega v V5R3**

Distribuiranje programske opreme je v različici V5R3 nova tema v Informacijskem centru. Vključuje izvirno temo Distribuiranje z osrednjega mesta in informacije o distribuiranju programske opreme s pomočjo Navigatorja iSeries. V tej izdaji lahko uporabljate navidezne slike kot distribucijske medije za distribuiranje z osrednjega mesta.

#### **Distribuiranje programske opreme z Navigatorjem iSeries**

Z Navigatorjem iSeries lahko zapakirate in pošljete IBM-ove in svoje programske izdelke z enega strežnika ali particije na drug strežnik ali particijo.

#### **Distribuiranje programske opreme z uporabo navideznih slik**

Zdaj lahko uporabljate navidezne slike (vključno s shranjevanjem neposredno na navidezni medij) kot medij za distribuiranje z osrednjega mesta in slike razpošljete prek FTP-ja. Slike lahko pretvorite tudi v CD-ROM ali DVD.

#### **Kako videti, kaj je novega ali spremenjenega**

Te informacije uporabljajo za označevanje tehničnih sprememb naslednje:

- Sliko  $\gg$ , ki označuje, kje se začnejo nove ali spremenjene informacije.
- Sliko «, ki označuje, kje se nove ali spremenjene informacije končajo.

Če želite poiskati druge informacije o tem, kaj je novega ali spremenjenega v tej izdaji, preglejte opomnik za uporabnike.

# <span id="page-10-0"></span>**Poglavje 3. Tiskanje tega poglavja**

Če želite prikazati ali presneti različico PDF tega dokumenta, izberite Distribuiraj [programsko](rzai4.pdf) opremo (približno 45 strani).

Natisniti boste morda želeli samo določene referenčne informacije, povezane z Distribuiranjem z osrednjega mesta.

- v "Vsebina [distribuiranja](#page-36-0) z osrednjega mesta" na strani 31
- v "Licenčni programi, ki ne podpirajo [sekundarnih](#page-39-0) jezikov" na strani 34
- v "Prva stran medija za [distribuiranje](#page-39-0) z osrednjega mesta" na strani 34

#### **Druge informacije**

Prikažete ali natisnete lahko tudi Namestitev, nadgradnja ali brisanje programske opreme i5/OS in s tem povezane programske opreme

#### **Shranjevanje datotek PDF**

Če želite shraniti datoteko PDF v delovno postajo in jo kasneje prikazati ali natisniti, storite naslednje:

- 1. V brskalniku z desno tipko kliknite različico PDF (z desno tipko miške kliknite zgornjo povezavo).
- 2. Kliknite **Shrani cilj kot...**, če uporabljate Internet Explorer. Če uporabljate Netscape Communicator, kliknite **Shrani povezavo kot...**.
- 3. Poiščite imenik, v katerega želite shraniti datoteko PDF.
- 4. Kliknite **Shrani**.

#### **Snemanje programa Adobe Reader**

Če za pregledovanje ali tiskanje teh PDF-jev potrebujete program Adobe Reader, lahko kopijo prenesete s [spletne](http://www.adobe.com/products/acrobat/readstep.html) strani  $\overline{\mathbf{A}}$ 

# <span id="page-12-0"></span>**Poglavje 4. Načrt za distribuiranje programske opreme**

Programsko opremo lahko distribuirate z Navigatorjem iSeries ali z osrednjega mesta. Odločiti se morate, katero orodje je najprimernejše za distribuiranje programske opreme.

#### **Kdaj uporabiti Navigator iSeries**

Navigator iSeries omogoča, da v skupino logično združite več programov in datotek na izvornem strežniku iSeries in razpošljete te objekte na enega ali več ciljnih strežnikov iSeries. To je najhitrejši in najučinkovitejši način za distribuiranje enega ali več licenčnih programov, lastnih programskih izdelkov, popravkov ali uporabniških knjižnic.

#### **Kdaj uporabiti Distribucijo z osrednjega mesta**

Distribuiranje z osrednjega mesta se najpogosteje uporablja za distribuiranje programske opreme, vključene v nadgradnjo celotnega sistema ali programsko opremo logične particije. To ponavadi vključuje zbirko programske opreme, kot so Operating System/400, začasni popravki programa (PTF-ji), IBM-ovi licenčni programi, licenčni programi drugih proizvajalcev in uporabniške knjižnice. S pomočjo distribuiranja z osrednjega mesta lahko razpošljete programsko opremo logične particije v več sistemov iSeries, ki so lahko razdeljeni na particije ali ne.

#### **Kaj narediti zatem:**

- v Poglavje 5, ["Distribuiranje](#page-14-0) programske opreme s pomočjo Navigatorja iSeries", na strani 9
- v Poglavje 6, ["Distribuiranje](#page-16-0) programske opreme s pomočjo Distribucije z osrednjega mesta", na strani 11

### <span id="page-14-0"></span>**Poglavje 5. Distribuiranje programske opreme s pomočjo Navigatorja iSeries**

Navigator iSeries omogoča, da logično združite v skupine več programov in datotek na izvornem strežniku ali particiji iSeries in razpošljete te objekte na enega ali več ciljnih strežnikov ali particij iSeries.

#### **"Pošiljanje IBM-ovih programskih izdelkov s pomočjo Navigatorja iSeries"**

Z Navigatorjem iSeries lahko pošljete izdelke IBM-ove programske opreme z enega strežnika ali particije iSeries na drug strežnik ali particijo iSeries.

#### **"Pakiranje in pošiljanje lastnih programskih izdelkov s pomočjo Navigatorja iSeries"**

Z Navigatorjem iSeries lahko zapakirate in pošljete svoje programske izdelke z enega strežnika ali particije iSeries na drug strežnik ali particijo iSeries.

Pošiljanje popravkov Ko zapakirate in pošljete svoje izdelke programske opreme, pošljite popravke.

### **Pošiljanje IBM-ovih programskih izdelkov s pomočjo Navigatorja iSeries**

Če želite poslati in namestiti IBM-ove izdelke, opravite naslednje naloge:

- 1. V oknu **Navigatorja iSeries** razširite **Osrednje upravljanje**.
- 2. Razširite **Sistemi zaključne točke**.
- 3. Razširite sistem.
- 4. Razširite **Konfiguracija in storitve**.
- 5. Razširite **Inventar programske opreme**.
- 6. Izberite ali **Nameščeni izdelki**, ali **Podprti izdelki**.
- 7. V desnem podoknu z desnim gumbom kliknite izdelek, ki ga želite poslati in namestiti. Izberite **Pošlji in namesti**. Pošljete in namestite lahko samo izdelke s statusom nameščen ali upravljan.
- 8. Sledite navodilom čarovnika za pošiljanje in nameščanje izdelka.

Podrobna pomoč za naloge je na voljo v oknu Navigatorja iSeries. Na menijski vrstici kliknite **Pomoč** in izberite **Teme pomoči**. Izberite **Kaj lahko naredim z . . .?** , da ugotovite, kaj lahko naredite in kje v oknu Navigatorja iSeries morate biti, da lahko to naredite.

### **Pakiranje in pošiljanje lastnih programskih izdelkov s pomočjo Navigatorja iSeries**

S pomočjo pakiranja izdelka lahko svoje uporabniške programe vstavite v pakirani izdelek, ki je nameščen in vzdrževan na enak način kot IBM-ov licenčni program. Ko aplikacijo zapakirate kot izdelek, lahko upravljate z vsemi objekti za to aplikacijo kot z eno samo entiteto. Za pakiranje lastnih izdelkov imate na voljo več metod:

- v Funkcija Izdelaj in zapakiraj v Navigatorju iSeries
- v Licenčni program Upravljalnik sistema
- API-ji za programske izdelke

#### **Pakiranje in pošiljanje izdelka z Navigatorjem iSeries**

Ena od prednosti pakiranja aplikacije z Navigatorjem iSeries je, da je del operacijskega sistema i5/OS in zato ne zahteva dodatnih stroškov. Z Navigatorjem iSeries lahko razpošljete aplikacije in popravke na enak način kot

razpošljete licenčne programe iSeries. Svojim popravkom lahko sledite tako kot IBM-ovim. Definicija izdelka vsebuje vse informacije, ki jih potrebujete za pošiljanje in namestitev izdelka v več sistemih.

Definicijo izdelka morate izdelati pred pakiranjem ali pretvorbo aplikacije v izdelek, ki ga strežnik prepozna kot izdelek. Za upravljanje izdelka bo uporabljen izvorni sistem, v katerem izdelate definicijo izdelka. Če želite izdelek zapakirati in ga razposlati, naredite naslednje:

- 1. Izdelajte definicijo izdelka, tako da sledite naslednjim korakom:
	- a. V Navigatorju iSeries razširite ikono **Osrednje upravljanje**.
	- b. Razširite ikono **Definicije**.
	- c. Z desno tipko miške kliknite **Izdelek** in izberite **Nova definicija**.
	- d. Sledite navodilom čarovnika za izdelavo nove definicije izdelka. Za upravljanje izdelka bo uporabljen izvorni sistem, v katerem izdelate definicijo izdelka Osrednjega upravljanja.

V čarovniku lahko nakažete, da želite od uporabnikov zahtevati, naj pri namestitvi izdelka sprejmejo pogoje licenčne pogodbe. V pogovornem oknu Dodajanje licenčnih dokumentov dodajte licenčne dokumente. Za informacije o izdelavi teh licenčnih dokumentov preglejte razdelek Izdelava zaslonskih licenčnih pogodb za programsko opremo.

- 2. Izdelek namestite v izvorni sistem.
- 3. Izdelek pošljite in namestite v druge sisteme.
	- a. V Navigatorju iSeries razširite ikono **Osrednje upravljanje**.
	- b. Razširite ikono **Definicije**.
	- c. Izberite možnost **Izdelek**.
	- d. Z desno tipko miške kliknite definicijo izdelka, ki ga želite poslati in namestiti v ciljni sistem, in izberite **Pošlji in namesti**.
	- e. Sledite navodilom čarovnika za nameščanje definicije izdelka v ciljni sistem. Ko kliknete **Dokončaj**, bo izdelek poslan v ciljni sistem in tam nameščen, status pa se bo spremenil iz **Nameščen** v **Upravljan**.

#### **Opomba:**

- v Pošljete in namestite lahko samo definicije izdelkov, ki imajo status **Nameščen** ali **Upravljan**.
- v Pri pošiljanju izdelka bodo poslani samo uveljavljeni popravki.

Ker je izdelek nameščen v izvornem sistemu, ga lahko tudi upravljate. Status **Upravljan** pomeni, da definicije ni mogoče več spremeniti. Če želite spremeniti trenutno izdajo izdelka, boste morali izdelati popravek.

Ko v izvorni sistem namestite izdelek, lahko zanj izdelate popravke.

Podrobna pomoč za naloge je na voljo v oknu Navigatorja iSeries. Na menijski vrstici kliknite **Pomoč** in izberite **Teme pomoči**. Izberite **Kaj lahko naredim z . . .?** , da ugotovite, kaj lahko naredite in kje v oknu Navigatorja iSeries morate biti, da lahko to naredite.

### <span id="page-16-0"></span>**Poglavje 6. Distribuiranje programske opreme s pomočjo Distribucije z osrednjega mesta**

Distribuiranje z osrednjega mesta je postopek kopiranja programske opreme enega strežnika iSeries ali kopiranja programske opreme logične particije in distribuiranja na več strežnikov iSeries. Ta mehanizem je posebej uporaben in priročen, če imate veliko omrežje in želite, da so vsi strežniki in particije iSeries v okolju identični. Postopek distribuiranja z osrednjega mesta vam prihrani čas, napor in stroške, ker zmanjšuje število korakov v namestitvenih postopkih za ciljne sisteme.

Če nameravate razposlati programsko opremo celotne nadgradnje sistema, vključno z uporabniškimi podatki na samo en strežnik, preberite temo Selitve podatkov.

#### **"Zasnova distribuiranja z osrednjega mesta"**

Spoznajte osnovne pojme o distribuiranju programske opreme iz osrednjega sistema. Preglejte proces distribuiranja programske opreme iz osrednjega sistema. Spoznajte, kateri distribucijski nosilec je najprimernejši za vaše računalniško okolje. Najdite informacije o prednostih uporabe namestitvenega profila in pisanju uporabniško definiranega namestitvenega programa. Spoznajte stiskanje licenčnih programov in distribuiranje datotek sekundarnih jezikov.

#### **"Potrditveni seznam: Priprava na distribuiranje programske opreme s pomočjo [distribuiranja](#page-22-0) z [osrednjega](#page-22-0) mesta" na strani 17**

Preberite informacije o pripravi osrednjega sistema in ciljnih sistemov za distribuiranje programske opreme iz osrednjega sistema. To vključuje pripravo licenčnih informacij za zaklenjene izdelke in standardne izdelke, ki vsebujejo licenčne informacije. Zajema tudi izbiro namestitvenega profila, načina namestitve za ciljne sisteme in distribucijskega nosilca.

#### **"Potrditveni seznam: Izdelava medija za [distribuiranje](#page-26-0) z osrednjega mesta" na strani 21**

Ta navodila vas vodijo do menija GO LICPGM, s pomočjo katerega lahko izdelate distribucijski nosilec. Ko izdelate nosilec, morate preveriti vsebino in distribuirati nosilec.

**"Potrditveni seznam: Namestitev medija za [distribuiranje](#page-29-0) z osrednjega mesta v ciljni sistem" na strani 24** Ta navodila priporočajo uporabo navodil za namestitev v sistem i5/OS za namestitev distribucijskega nosilca v ciljne sisteme. Nato morate dokončati seznam nalog, ki se nanašajo na vašo pošiljko, kot je preverjanje, ali je bil uporabniško definirani program uspešno nameščen.

Enega ali več licenčnih programov lahko pošljete tudi z zgoščenko. Navodila o izdelavi preskusnega CD-ROM-a za distribucijo najdete v priročniku Uporaba CD-ROM-a v [distribuiranju](http://www-1.ibm.com/servers/eserver/iseries/optical/cdrom/cddist.htm) programske opreme iSeries

**Opomba:** Za pomembne pravne informacije preberite poglavje "Informacije o zanikanju [odgovornosti](#page-32-0) za kodo" na [strani](#page-32-0) 27.

### **Zasnova distribuiranja z osrednjega mesta**

Distribuiranje z osrednjega mesta je postopek kopiranja programske opreme enega strežnika iSeries ali kopiranja programske opreme logične particije in distribuiranja na več strežnikov iSeries. Naslednje so deli, ki sestavljajo postopek distribuiranja z osrednjega mesta:

#### **"Izrazoslovje [distribuiranja](#page-17-0) z osrednjega mesta" na strani 12**

Preden začnete, morate poznati izraze, ki so specifični za distribuiranje z osrednjega mesta.

#### **"Pregled nalog za distribuiranje programske opreme s pomočjo [distribuiranja](#page-18-0) z osrednjega mesta" na [strani](#page-18-0) 13**

<span id="page-17-0"></span>Spoznajte postopek distribuiranja z osrednjega mesta. Najprej se morate pripraviti na distribuiranje programske opreme iz osrednjega sistema. Nato izdelajte distribucijski nosilec z uporabo možnosti 40 (Izdelava distribucijskega nosilca). Nato shranite dodatne objekte na nosilec, kot so uporabniške knjižnice, imeniki in datoteke sekundarnega jezika. Na koncu namestite nosilec v ciljne sisteme.

#### **"Licenčne informacije za [distribuiranje](#page-18-0) programske opreme z osrednjega mesta" na strani 13**

Spoznajte informacije o licencah programske opreme in najprimernejši čas za distribuiranje.

#### **"Tipi [distribucijskih](#page-19-0) medijev za distribuiranje z osrednjega mesta" na strani 14**

Preberite informacije o katalogih slik, digitalnem video disku (DVD), traku in zgoščenki. Vsak distribucijski nosilec ima prednosti in slabosti. Ugotovite, kateri nosilec najbolj ustreza vašemu računskemu okolju.

#### **["Namestitveni](#page-20-0) profili za distribuiranje z osrednjega mesta" na strani 15**

IBM nudi štiri namestitvene profile, ki jih lahko uporabite za namestitev distribucijskega nosilca v ciljne sisteme. Te profile lahko prilagodite vašim potrebam.

#### **"Načini [namestitve](#page-21-0) za ciljne sisteme" na strani 16**

Distribucijski nosilec lahko v ciljnih sistemih namestite samodejno ali ročno.

**"Stiskanje in razširjanje licenčnega programa za [distribuiranje](#page-21-0) z osrednjega mesta" na strani 16** Če stisnete licenčne programe, dobite več prednosti in prihranite prostor.

#### **["Distribuiranje](#page-21-0) datotek primarnih in sekundarnih jezikov z osrednjega mesta" na strani 16**

Datoteke primarnega in sekundarnega jezika lahko razpošljete kot del distribuiranja z osrednjega mesta.

#### **["Distribuiranje](#page-22-0) začasnih popravkov programa (PTF-jev) z osrednjega mesta" na strani 17**

Postopek distribuiranja z osrednjega mesta omogoča uveljavljanje popravkov v osrednjem sistemu in distribuiranje v ciljni sistem. Popravke morate uveljaviti samo enkrat.

#### **Priprava za navidezni optični pomnilnik**

Te zahteve morate upoštevati, če uporabljate kataloge slik kot distribucijske medije za distribuiranje z osrednjega mesta.

### **Izrazoslovje distribuiranja z osrednjega mesta**

Ti izrazi so specifični za distribuiranje z osrednjega mesta. Dodatni izrazi in pojmi so na voljo v Pojmovniku Informacijskega centra iSeries.

#### **distribuiranje z osrednjega mesta**

Postopek kopiranja programske opreme enega strežnika iSeries ali kopiranja programske opreme logične particije in distribuiranja na več strežnikov iSeries in particij.

#### **osrednji sistem**

Strežnik iSeries, ki je licenciran za sprejemanje nosilcev, ki jih nudi IBM. V porazdeljenem sistemskem omrežju je osrednji sistem ponavadi definiran kot žariščna točka v komunikacijskem omrežju za opozorila, oblikovanje aplikacij in naloge upravljanja omrežja.

Osrednji sistem lahko licenčne programe razpošilja tudi na ostale strežnike iSeries, ki delujejo neodvisno od osrednjega sistema. Ti sistemi so odvisni od osrednjega sistema za distribuiranje licenčnih programov.

#### **Celotna nadgraditev sistema**

Nova različica operacijskega sistema i5/OS, ki lahko vsebuje ostale IBM-ove licenčne programe, ne-IBM-ove licenčne programe, začasne popravke programov (PTF-je) in uporabniško napisane aplikacije.

#### **Zaklenjeni izdelki**

Licenčni programi, ki zahtevajo licenčni ključ. Ti izdelki imajo združljivostni tip \*KEYED.

#### **standardni izdelki**

Licenčni programi, ki vsebujejo informacije o licencah in ne zahtevajo licenčnega ključa. Ti izdelki imajo združljivostni tip \*WARNING al \*OPRACTION.

#### <span id="page-18-0"></span>**ciljni sistem**

Strežnik iSeries, ki je odvisen od osrednjega sistema za distribuiranje licenčne notranje kode, operacijskega sistema i5/OS in licenčnih programov. Ti sistemi so lahko nenadzorovani.

Ciljni sistemi so lahko del komunikacijskih omrežij porazdeljenih sistemov, lahko pa delujejo neodvisno od osrednjega sistema, vendar se zanašajo na osrednji sistem za distribuiranja licenčnih programov in razvoj in vzdrževanje aplikacij.

### **Pregled nalog za distribuiranje programske opreme s pomočjo distribuiranja z osrednjega mesta**

Spodaj je pregled nalog, vključenih v distribuiranje programske opreme z osrednjega sistema:

- 1. Pripravite distribuiranje programske opreme z osrednjega mesta. Najprej morate izbrati tip distribucijskega nosilca, ki ga želite uporabiti, profil namestitve in način namestitve za ciljne sisteme. Nato lahko napišete uporabniško definirani namestitveni program, da operatorjem v ciljnih sistemih ni treba izvesti namestitvenih nalog. Na koncu zagotovite, da so osrednji sistem in ciljni sistemi pripravljeni za distribuiranje.
- 2. Distribucijski nosilec izdelajte s pomočjo možnosti 40 na meniju GO LICPGM.
	- a. Spodaj je seznam nalog, ki jih dokončate z uporabo možnosti 40:
		- 1) Zaustavite vse podsisteme.
		- 2) Shranite licenčno notranjo kodo, osnovni operacijski sistem i5/OS (OS/400), konfiguracijske podatke sistema, varnostne objekte, objekte upravljalnika sistemskih sredstev (SRM) in uporabniške profile.
		- 3) Shranite knjižnice QGPL. Ta knjižnica vključuje uporabniško definirani namestitveni program, imenovan QLPUSER.
		- 4) Shranite knjižnico QUSRSYS.
		- 5) Shranite licenčne programe, ki jih želite razposlati. Na zaslonu Shranjevanje licenčnih programov izberite licenčne programe, ki jih želite razposlati. Licenčna programa OS/400 - Extended Base Support in OS/400 - Extended Base Directory Support sta že izbrana, ker sta zahtevana programa.
	- b. Shranite dodatne objekte na distribucijski nosilec, ko se zaključi možnost 40. Tako lahko na primer shranite uporabniške knjižnice, uporabniške imenike in datoteke sekundarnih jezikov. Če napišete uporabniško definirani namestitveni program, ga lahko uporabite za obnovitev dodatnih knjižnic in objektov.
- 3. Namestite distribucijski nosilec v ciljne sisteme.

Objektov, ki jih ne želite razposlati v ciljne sisteme, ne postavljajte v knjižnici QGPL in QUSRSYS v osrednjem sistemu.

Za podrobni opis datotek, shranjenih na distribucijski nosilec, preglejte razdelek "Vsebina [distribuiranja](#page-36-0) z osrednjega [mesta"](#page-36-0) na strani 31.

### **Licenčne informacije za distribuiranje programske opreme z osrednjega mesta**

Informacije o licencah lahko razpošljete za izdelke programske opreme, ki uporabljajo upravljanje licenc OS/400. Za te izdelke licenčne informacije vključujejo sporočilne čakalne vrste za sprejemanje sporočil, indikator kršitev dnevnika, omejitev uporabe in licenčne ključe programske opreme. Trenutni seznam licenčnih uporabnikov ni poslan iz osrednjega sistema v ciljne sisteme.

Če želite prikazati seznam izdelkov programske opreme in komponente, ki uporabljajo upravljanje licenc, zaženite ukaz Delo z licenčnimi informacijami (WRKLICINF).

Vse informacije o licencah programske opreme lahko vključite za vse ciljne sisteme na distribucijskem nosilcu. Ustrezne licenčne informacije za posamezni ciljni sistem so samodejno naložene kot del namestitvenega postopka.

Nastavljanje omejitve uporabe je odvisno od tipa izdelka, ki ga razpošiljate. Omejitev uporabe za standardne izdelke, ki vsebujejo licenčne informacije, morate nastaviti v osrednjem sistemu, preden izdelate distribucijski nosilec. Nato je

<span id="page-19-0"></span>samodejno vključena na distribucijskem nosilcu in razposlana v ciljne sisteme. Za zaklenjene izdelke je omejitev uporabe del licenčnega ključa. Vsak zaklenjeni izdelek v vsakem ciljnem sistemu zahteva unikatni ključ za izvajanje izdelka v ciljnih sistemih. Zato morate na distribucijski nosilec dodati vse licenčne ključe za vse ciljne sisteme, preden izdelate distribucijski nosilec. Za podrobnejše informacije o licenčnih ključih programske opreme preglejte razdelek Licenčni ključi programske opreme.

#### **Kdaj poslati licenčne informacije za licenčne programe**

Ustrezen čas za distribuiranje licenčnih informacij za licenčni program je pri namestitvi nove licence za program.

**Licenčna doba** je čas trajanja pooblaščene uporabe licenčnega programa. Omejitev uporabe je lahko omejena na različico, izdajo ali raven popravkov.

Če je na primer licenčna doba za izdelek X po različici, je pooblaščena omejitev uporabe veljavna za celotno različico izdelka. Če licenčne informacije namestite za izdelek X, ta znova ne bo nameščen, dokler ne pošljete nove različice izdelka X. Te izvirne informacije o licenci so shranjene v ciljnih sistemih, tudi če namestite novo izdajo in raven popravkov. Če pošljete novo različico izdelka X, boste morda morali spremeniti omejitev uporabe v ciljnih sistemih.

#### **Licenčni ključi za programsko opremo**

Datoteka z licenčnimi ključi vsebuje licenčne ključe programske opreme, ki jih želite razposlati.

Če zaženete ukaz Shrani sistem (SAVSYS), sistem doda datoteko na distribucijski nosilec. Datoteka QALZALPKEY je zbrisana iz ciljnih sistemov po končanem nalaganju licenčnih ključev.

V sporočilno čakalno vrsto je vsak dan, ko je uporabljen zaklenjeni izdelek, zapisano opozorilno sporočilo, ki podaja datum, ko poteče dovoljeni čas. Sporočilo je poslano v čakalno vrsto sporočil QSYSOPR in vse čakalne vrste sporočil, ki ste jih definirali z uporabo ukaza Spremeni podatke o licenciranju (CHGLICINF).

### **Tipi distribucijskih medijev za distribuiranje z osrednjega mesta**

Tipi distribucijskega medija, ki so na voljo osrednjemu sistemu za distribuiranje z osrednjega mesta so katalogi slik, trak, digitalni video disk (DVD) in zgoščenka.

#### v **Katalog slik**

Ta medij potrebuje prostor na disku za shranjevanje vseh navideznih slik, izdelanih v osrednjem sistemu in distribuiranih v ciljne sisteme. Če imate velik pomnilnik in ciljni sistem uporablja različico V5R1, V5R2 ali V5R3, ta možnost zmanjša stroške in je zelo primerna. Najprej pripravite osrednji sistem za distribuiranje navideznih slik in nato izdelajte distribucijski medij in ga distribuirajte s pomočjo FTP-ja. Za distribuiranje z osrednjega mesta lahko izdelate tudi DVD in nato dodate DVD v katalog slik ter ga distribuirate prek FTP-ja. Ena od možnosti je tudi, da izdelate navidezne slike, jih pretvorite v DVD ali CD-ROM in nato distribuirate fizični medij. Uporaba navideznih slik kot medija za distribuiranje z osrednjega mesta je prilagodljiva in še posebej uporabna za preverjanje optičnih medijev, nenadzorovane namestitve in nadgrajevanje programske opreme znotraj omrežja.

v **Trak**

Hitri trak je najhitrejši način za distribuiranje programske opreme, vključene v celotno nadgradnjo sistema, ali programske opreme logične particije. Strojna oprema traku je dražja od strojne opreme in nosilcev DVD.

v **DVD**

DVD je počasnejši od hitrega traku, vendar je učinkovitejši.

v **CD-ROM**

V poglavju Uporaba CD-ROM-a za [distribuiranje](http://www-1.ibm.com/servers/eserver/iseries/optical/cdrom/cddist.htm) programske opreme iSeries so na voljo podrobnejše informacije o uporabi CD-ROM-a kot distribucijskega nosilca za distribuiranje z osrednjega mesta.

### <span id="page-20-0"></span>**Namestitveni profili za distribuiranje z osrednjega mesta**

Namestitveni profili vsebujejo naloge, ki jih želite izvesti med postopkom namestitve. Samodejnemu namestitvenemu postopku nudijo veliko prednosti. Izbire, ki jih naredite med izdelavo namestitvenega profila, vplivajo samo na ciljne sisteme in ne na osrednji sistem. Uporabite lahko enega od profilov, ki jih nudi IBM, lahko pa IBM-ove profile prilagodite vašim potrebam.

#### **IBM-ovi namestitveni profili**

IBM nudi namestitvene profile, ki ustrezajo skoraj vsem situacijam. Spodaj je seznam namestitvenih profilov, prikazan v vrstnem redu glede na pogostost uporabe. Ta seznam zajema opise profilov in posebne ozire, povezane z vsakim.

- v **Zamenjaj trenutno izdajo (QRPLRELLVL)** S to možnostjo lahko razpošljete programsko opremo, vključeno v celotno nadgradnjo sistema. Sistem nadomesti licenčne programe, ki so iste različice, izdaje in ravni popravkov kot na nosilcu.
- v **Namesti nov sistem (QINSNEWSYS)** S to možnostjo lahko razpošljete programsko opremo, vključeno v celotno nadgradnjo sistema v novi ciljni sistem. To pomeni, da lahko distribuiranje z osrednjega mesta uporabite za namestitev novega strežnika iSeries. S pomočjo
- te možnosti lahko razpošljete programsko opremo logične particije. V ciljnih sistemih mora biti trenutna raven licenčne notranje kode že nameščena. v **IBM-ova nadomestitev trenutne izdaje (QIBMRPLRLS)**
- S to možnostjo lahko razpošljete programsko opremo, vključeno v celotno nadgradnjo sistema. Sistem ne nadomesti licenčnih programov, ki so iste različice, izdaje in ravni popravkov kot na nosilcu.
- v **Spremeni primarni jezik (QCHGPRILNG)**

Če nameravate razpošiljati programsko opremo, vključeno v celotno nadgradnjo sistema ali programsko opremo logične particije in želite spremeniti primarni jezik, uporabite možnost Zamenjava profila trenutne izdaje ali IBM-ova zamenjava profila trenutne izdaje. Če nameravate samo spremeniti primarni jezik ciljnega sistema, preglejte razdelek Premisleki pri spreminjanju primarnega jezika.

#### **Prilagojeni IBM-ovi namestitveni profili**

Če želite izdelati svoj namestitveni profil ali prilagoditi IBM-ove namestitvene profile, izberite možnost 42 (Delo z namestitvenimi profili) na meniju GO LICPGM. Če želite delati z namestitvenimi profili, morate imeti pooblastila \*CHANGE za datoteko QALPAUTO v knjižnici QUSRSYS.

### **Prednosti uporabe samodejne namestitve in namestitvenih profilov za namestitev distribucijskega nosilca**

Uporaba profila namestitve za nameščanje nosilca, ki vsebuje licenčne in uporabniške programe, ima naslednje prednosti:

- v Zmanjša ali izloči naloge, ki jih morajo operatorji v ciljnih sistemih izvesti poleg namestitve distribucijskega nosilca.
- v Omogoča izdelavo prilagojenih namestitvenih profilov za nadzor namestitve v ciljnih sistemih
- v Nudi možnost vnovičnega zagona po napaki, vključno z zaobitjem uspešno nameščenih delov
- v Zmanjša ali izloči sporočila med namestitvijo
- v Omogoča namestitev aplikacij ali dodatno prilagajanje sistema po uspešni namestitvi z uporabo uporabniško definiranega namestitvenega programa

Operatorju naslednjih nalog ni treba izvesti, če uporabite namestitveni profil:

- v Izbira možnosti za namestitev operacijskega sistema
- v Potrditev namestitve operacijskega sistema
- v Izbira komponente jezika
- v Potrditev komponente jezika
- v Izbira možnosti namestitve
- v Izbira možnosti IPL-ja

### <span id="page-21-0"></span>**Načini namestitve za ciljne sisteme**

Načina namestitve distribucijskega nosilca v ciljnih sistemih sta samodejna namestitev in ročna namestitev. S pomočjo teh informacij se lahko odločite, kateri način namestitve boste izbrali.

v **Samodejna namestitev**

Samodejna namestitev pomeni, da operatorji ciljnih sistemov preprosto naložijo distribucijski nosilec. Ta način je najpogosteje uporabljen, ker omogoča uporabo namestitvenih profilov in uporabniško definiranega namestitvenega programa.

S pomočjo namestitvenega profila lahko namestite nosilec, ki vsebuje licenčne programe, popravke (PTF-je) in uporabniške programe. Če uporabite namestitvene profile, operatorjem ciljnih sistemov ni treba izvesti dodatnih nalog in prilagodite lahko postopek namestitve.

Uporabniško definirani namestitveni program lahko napišete za distribuiranje uporabniško napisanih aplikacij in zato, da operaterjem ciljnih sistemov ni treba opravljati dodatnih nalog.

Podrobnejše informacije o samodejni namestitvi so na voljo v poglavju Prednosti uporabe samodejne [namestitve](#page-20-0) in namestitvenih profilov za namestitev [distribucijskega](#page-20-0) medija.

v **Ročna namestitev**

Ročno namestitev uporabite samo, če morate dodati diskovni pomnilnik v ciljne sisteme.

### **Stiskanje in razširjanje licenčnega programa za distribuiranje z osrednjega mesta**

Pri izdelavi distribucijskega nosilca za distribuiranje z osrednjega mesta lahko pustite vse pogosto uporabljene licenčne programe nestisnjene. Nekatere licenčne programe lahko razpošljete v stisnjenem stanju, druge pa v razširjenem stanju.

Preden izdelate distribucijski nosilec, preberite naslednja dejstva o stiskanju in razširjanju objektov:

- Stisnete lahko IBM-ove objekte in svoje uporabniško definirane objekte. IBM-ove programske objekte lahko stisnete samo v omejenem stanju. Stisnite licenčne programe z ukazom krmilnega jezika CPROBJ (Compress Object - Stisni objekt).
- v Programi (\*PGM), storitveni programi (\*SRVPGM) in moduli (\*MODULE) se samodejno in trajno raztegnejo pri prvi uporabi.
- v Prvič, ko uporabite stisnjeno okno (\*PNLGRP), meni (\*MENU), datoteko tiskalnika (\*FILE z atributom PRTF) ali zaslonsko datoteko (\*FILE z atributom DSPF), je začasno razširjena. Če tak začasno razširjeni objekt uporabite petkrat ali več kot dva zaporedna dneva za isti IPL (nalaganje začetnih programov), je ta objekt trajno razširjen.
- v Običajno operacija na stisnjenem objektu traja nekoliko dlje, kot če je ta razširjen. Med razširjanjem zelo velikega stisnjenega objekta sistem pošlje sporočilo Operacija v teku. Počakajte, prosim.

IBM priporoča, da s pomočjo naslednjih dejanj poskusite zmanjšati količino prostora na disku, uporabljenega v ciljnih sistemih. Sočasno zagotovite, da so pogosto uporabljeni objekti razširjeni:

- v Stisnite vse, kar pošiljate v ciljne sisteme.
- v Objekte v osrednjem sistemu uporabite na enak način, kot bodo uporabljeni v ciljnih sistemih. To naredite vsaj petkrat za skupine oken, menijev, datotek tiskalnika in datotek prikaza.
- v Če izdelujete preskusni nosilec, se datoteke na zgoščenkah ne smejo raztezati prek več nosilcev. Stisnite objekte, tako da se bodo nastale stisnjene datoteke prilegale na zgoščenko.

Za podrobnejše informacije o stiskanju in razširjanju objektov preglejte poglavje Stisnjeni objekti in pomnilniški prostor.

### **Distribuiranje datotek primarnih in sekundarnih jezikov z osrednjega mesta**

Datoteke primarnega in sekundarnega jezika lahko razpošljete s pomočjo distribuiranja z osrednjega mesta.

#### **Datoteke primarnega jezika**

<span id="page-22-0"></span>Primarni jezik je jezik, ki je v sistem nameščen kot privzeti jezik in se uporablja za prikaz in tiskanje informacij. Distribucijski nosilec licenčnega programa IBM vsebuje datoteke primarnega jezika. Distribucijski nosilec, ki ga izdelate v osrednjem sistemu, prekopira datoteke primarnega jezika, tako da jih lahko namestite v ciljne sisteme.

#### **Datoteke sekundarnega jezika**

Distribuiranje datotek sekundarnega jezika je bolj zapleteno od datoteko primarnega jezika. Datoteke sekundarnega jezika so shranjene na distribucijskem nosilcu, kot je opisano v razdelku ["Potrditveni](#page-26-0) seznam: Izdelava medija za [distribuiranje](#page-26-0) z osrednjega mesta" na strani 21 in so obnovljene v ciljnem sistemu z uporabo uporabniško definiranega namestitvenega programa, kot to opisuje "Naloge [namestitve](#page-31-0) za ciljne sisteme" na strani 26.

### **Distribuiranje začasnih popravkov programa (PTF-jev) z osrednjega mesta**

Popravke lahko pošljete kot del programske opreme, vključene v nadgradnjo celotnega sistema ali logične particije. V postopku distribuiranja z osrednjega mesta so popravki poslani na naslednji način. Najprej so uveljavljeni v osrednjem sistemu. Ko izdelate distribucijski nosilec, so popravki shranjeni na distribucijski nosilec in razposlani. Ko distribucijski nosilec namestite v ciljne sisteme, sta kopija A in kopija B licenčne notranje kode zamenjani in licenčni programi so nameščeni na ravni PTF-ja osrednjega sistema.

Distribuiranje popravkov z uporabo distribuiranja z osrednjega mesta ima prednosti. Ena od prednosti je, da v ciljnem sistemu niso potrebna dodatna navodila za namestitev PTF-jev. Prednost je tudi, da bodo ciljni sistemi na isti ravni izdaje in PTF-jev kot osrednji sistem.

### **Potrditveni seznam: Priprava na distribuiranje programske opreme s pomočjo distribuiranja z osrednjega mesta**

Če želite razposlati programsko opremo z osrednjega mesta, opravite korake na naslednjem potrditvenem seznamu. Najprej izpolnite potrditveni seznam ″Preden začnete″. Nato opravite korake, opisane v poglavju ″Priprava na distribuiranje programske opreme z osrednjega sistema.″ Na koncu izpolnite potrditveni seznam ″Ko končate″.

#### **Preden začnete**

Spoznajte "Pregled nalog za distribuiranje programske opreme s pomočjo [distribuiranja](#page-18-0) z osrednjega mesta" na strani 13. To je pregled postopka distribuiranja z osrednjega mesta, vključno z očrtom objektov, shranjenih z uporabo možnosti 40 (Izdelava distribucijskega nosilca) na meniju GO LICPGM.

Preverite, ali imajo ciljni sistemi na voljo dovolj pomnilnika za obravnavanje vseh poslanih licenčnih programov. Preglejte razdelek Preverjanje, ali strežnik izpolnjuje zahteve za prostor na disku in preverite, ali je na voljo dovolj prostora.

Preverite, ali je v osrednjem sistemu in ciljnih sistemih nameščena združljiva programska in strojna oprema po distribuiranju z

osrednjega mesta. S pomočjo rdeče knjige IBM @server iSeries [Handbook](http://www.redbooks.ibm.com/pubs/pdfs/redbooks/ga195486.pdf) ugotovite, katere izdaje sistema i5/OS lahko namestite na katere modele.

Preverite, ali so v osrednjem sistemu in ciljnih sistemih nameščene združljive izdaje sistema i5/OS (OS/400) po distribuiranju z osrednjega mesta. To preverite s pomočjo razdelka Vzajemno delovanje izdaj. Če imate v omrežju več strežnikov iSeries, morajo biti na združljivi ravni, da lahko izmenjujejo ali shranjujejo obnovitvene objekte.

Zagotovite, da ne nameravate distribuirati programa IBM WebSphere Host Publisher. Ta izdelek ne podpira funkcij za shranjevanje in obnavljanje in ga zato ni mogoče razposlati. Če želite namestiti IBM WebSphere Host Publisher v ciljni sistem,

preglejte stran iSeries [Access](http://www.ibm.com/eserver/iseries/access/web/) for Web site

Preverite, ali so vsi začasni popravki programa (PTF-ji) uveljavljeni v osrednjem sistemu. Za podrobnejše informacije o PTF-jih v postopku distribuiranja z osrednjega mesta preglejte razdelek "Distribuiranje začasnih popravkov programa (PTF-jev) z osrednjega mesta".

Preverite, ali je osrednji sistem stabilen. Osrednji sistem nekaj tednov testirajte, da zagotovite stabilnost.

#### **Priprava distribuiranja programske opreme iz osrednjega sistema**

<span id="page-23-0"></span>1. Izberite način namestitve za ciljne sisteme.

Izberite samodejno namestitev ali ročno namestitev, kot je opisano v razdelku "Načini [namestitve](#page-21-0) za ciljne sisteme" na [strani](#page-21-0) 16.

- 2. Če ste v koraku 1 izbrali način samodejne namestitve, izberite ali prilagodite enega od naslednjih namestitvenih profilov.
	- Zamenjava trenutne izdaje (QRPLRELLVL)
	- Namestitev novega sistema (OINSNEWSYS)
	- IBM-ova nadomestitev trenutne izdaje (QIBMRPLRLS)
	- v Sprememba primarnega jezika (QCHGPRILNG)

Izdelate lahko tudi svoj namestitveni profil. Dodatne informacije nudi ["Namestitveni](#page-20-0) profili za distribuiranje z [osrednjega](#page-20-0) mesta" na strani 15.

- 3. Izberite distribucijski nosilec. Izberite katalog slik, DVD (digital video disc) ali zgoščenko, kot je opisano v razdelku "Tipi [distribucijskih](#page-19-0) medijev za [distribuiranje](#page-19-0) z osrednjega mesta" na strani 14.
- 4. **"Priprava informacij o licencah programske opreme za distribuiranje z osrednjega mesta"** Pripravite licenčne informacije izdelkov, ki uporabljajo upravljanje licenc OS/400.
- 5. **"Izbirno: Pisanje uporabniško definiranega [namestitvenega](#page-24-0) programa za ciljne sisteme" na strani 19** Samodejno obnovite dodatne knjižnice in ostale objekte, ki jih nameravate shraniti na distribucijskem nosilcu.
- 6. Premislite o uporabi stiskanja in razširjanja licenčnih programov. Stisnite licenčne programe z ukazom Stisni objekt (CPROBJ). Za podrobnejše informacije glejte ["Stiskanje](#page-21-0) in razširjanje licenčnega programa za [distribuiranje](#page-21-0) z osrednjega mesta" na strani 16.
- 7. Če ste izbrali katalog slik kot distribucijski nosilec, pojdite na **"Izbirno: Priprava [osrednjega](#page-25-0) sistema za [navidezne](#page-25-0) slike" na strani 20**.

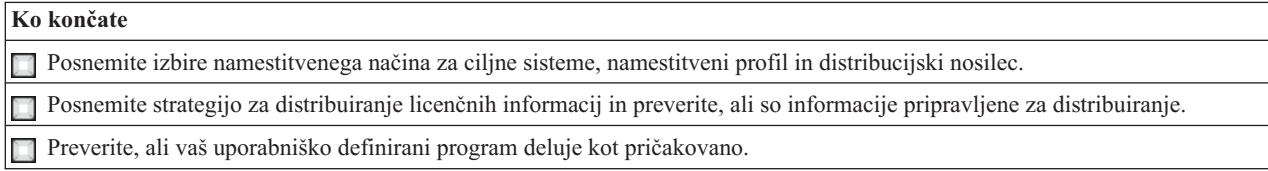

#### **Kaj narediti zatem:**

Ko opravite vse naloge na tem potrditvenem seznamu, pojdite na "Potrditveni seznam: Izdelava medija za [distribuiranje](#page-26-0) z [osrednjega](#page-26-0) mesta" na strani 21.

### **Priprava informacij o licencah programske opreme za distribuiranje z osrednjega mesta**

Informacije o licencah [programske](#page-18-0) opreme za licenčne programe lahko razpošljete s pomočjo distribucijskega nosilca in distribuiranja z osrednjega mesta. Informacije o licenci programske opreme, ki jih morate poslati, je omejitev uporabe za vsak izdelek. Omejitev uporabe morate poslati, da zagotovite, da je izdelek mogoče uporabiti v ciljnih sistemih. Izdelki s ključi zahtevajo večjo pozornost od standardnih izdelkov, ker zahtevajo unikatni licenčni ključ za vsak ciljni sistem. Naredite lahko tudi ["Distribuiranje](#page-24-0) informacij o licencah programske opreme s pomočjo Navigatorja iSeries ali [listine"](#page-24-0) na strani 19.

Preberite naslednja navodila in pripravite informacije o licencah programske opreme za razpošiljanje:

1. Priprava licenčnih informacij za standardne izdelke:

Če želite poslati licenčne informacije za standardne izdelke, morate nastaviti omejitev uporabe za ciljne sisteme. Ko dokončate to nalogo, bo omejitev uporabe samodejno vključena na distribucijskem nosilcu.

2. Priprava licenčnih ključev za zaklenjene izdelke:

- <span id="page-24-0"></span>a. Zaženite ukaz Dodaj licenčni ključ (ADDLICKEY) in dodajte vse licenčne ključe za vse ciljne sisteme v skladišče licenčnih ključev. Če želite podrobnejše informacije o skladišču licenčnih ključev, preglejte razdelek Informacije o dodajanju licenčnega ključa.
- b. Izdelajte datoteko licenčnega ključa z ukazom Prikaz informacij o licenčnem ključu (DSPLICKEY): DSPLICKEY PRDID(\*ALL) LICTRM(\*ALL) FEATURE(\*ALL) SERIAL(\*ALL) OUTPUT(\*LICKEYFILE) LICKEYFILE(QSYS/QALZALPKEY) LICKEYMBR(QALZALPKEY)

Datoteka licenčnega ključa se mora imenovati QALZALPKEY v knjižnici QSYS. Če uporabite drugo ime, pride do napake pri namestitvi licenčnih ključev med nadgradnjo programske opreme.

#### **Kaj narediti zatem:**

Pojdite na "Distribuiranje informacij o licencah programske opreme s pomočjo Navigatorja iSeries ali listine".

#### **Distribuiranje informacij o licencah programske opreme s pomočjo Navigatorja iSeries ali listine**

S pomočjo naslednjih nalog lahko distribuirate informacije o licencah programske opreme s pomočjo Navigatorja iSeries ali listine:

- v Distribuiranje licenčnih ključev s pomočjo Navigatorja iSeries Licenčne ključe lahko zapakirate in pošljete s pomočjo distribucijske funkcije Osrednjega upravljanja, ki je na voljo v Navigatorju iSeries.
- v Distribuiranje licenčnih informacij na listini (papirju):
	- 1. Pripravite licenčne informacije za distribuiranje:
		- a. Poiščite certifikat za vsak izdelek, ki ga nameravate distribuirati.
		- b. Naredite kopijo vsakega certifikata.
		- c. Pošljite kopijo vsakega certifikata skupaj z distribucijskim nosilcem v vsak ciljni sistem.
	- 2. Po namestitvi distribucijskega nosilca v ciljni sistem ažurirajte licenčne informacije v ciljnem sistemu:
		- a. Z ukazom Delo z licenčnimi informacijami (WRKLICINF) prikažite seznam nameščenih izdelkov in komponent, ki uporabljajo upravljanje licenc.
		- b. Pritisnite F11 (Prikaz informacij o uporabi) in prikažite mejo uporabe. Omejitev uporabe za izdelek je ponavadi 0, če ni bila ažurirana.
		- c. Izberite možnost 5 (Prikaži podrobnosti) in preverite tip združljivosti izdelka. Če je tip združljivosti \*KEYED, nadaljujte z naslednjim korakom. Če je tip združljivosti \*WARNING ali \*OPRACTION, nastavite omejitev uporabe za standardne izdelke in nato nadaljujte z naslednjim korakom.
		- d. Vpišite 1 (Dodaj licenčni ključ) v stolpec možnost ob izdelku, ki ga želite dodati in pritisnite Enter.
		- e. Ažurirajte pozive, da se bodo ujemali z informacijami, ki ste jih prejeli od ponudnika programske opreme in pritisnite Enter.

Ponavadi morate ažurirati polji za licenčni ključ in omejitev uporabe. V nekaterih primerih boste morali ažurirati polja s skupino procesorja, datum poteka in podatki o proizvajalcu. Na zaslonu Delo z licenčnimi informacijami je prikazana nova omejitev uporabe.

f. Zgornje korake ponovite za vsak izdelek, ki ga prikaže ukaz WRKLICINF.

#### **Kaj narediti zatem:**

Nadaljujte s "Izbirno: Pisanje uporabniško definiranega namestitvenega programa za ciljne sisteme" ali pojdite na korak 6 na [strani](#page-23-0) 18 na potrditvenem seznamu.

### **Izbirno: Pisanje uporabniško definiranega namestitvenega programa za ciljne sisteme**

Uporabniško definirani namestitveni program izvede opravila in pošlje ustrezna navodila operatorjem v ciljnih sistemih. Omogoča samodejno izvajanje veliko namestitvenih nalog in namestitev uporabniško napisanih aplikacij v ciljne sisteme.

<span id="page-25-0"></span>Če želite napisati uporabniško definirani namestitveni program, naredite naslednje:

- 1. V program vključite navodila za obnovitev objektov v ciljnem sistemu. Za seznam navodil, ki jih lahko vključite v uporabniško definirani namestitveni program glejte razdelek "Naloge [namestitve](#page-31-0) za ciljne sisteme" na strani 26. V program lahko vključite vsa navodila ali pa samo tista, ki se nanašajo na vašo pošiljko.
- 2. Program izdelajte in shranite v knjižnici QGPL in ga poimenujte QLPUSER. Če programa QLPUSER že obstaja v knjižnici QGPL, sistem zbriše program med samodejno namestitvijo, preden obnovi knjižnico QGPL. S tem boste zagotovili, da bo imel distribucijski nosilec nadzor nad dodatno obdelavo.
- 3. Ko končate pisanje programa, izvedite naslednje naloge:
	- a. Preizkusite vaš uporabniško definirani namestitveni program in se prepričajte, da deluje kot pričakovano.
	- b. Hranite kopijo programa v eni od uporabniških knjižnic v osrednjem sistemu.
	- c. Če imate več ciljnih sistemov, ki zahtevajo unikatno obdelavo, za vsakega izdelajte ločen program.

#### **Zgled: Uporabniško definirani namestitveni program**

Naslednji program krmilnega jezika (CL) je zgled uporabniško definiranega namestitvenega programa. Pošlje navodilo operaterju v ciljnem sistemu. Prav tako obnovi knjižnico, ki vsebuje aplikacijo, in prekopira ukaz, s katerim v knjižnici QGPL zažene aplikacijo:

**Opomba:** Parameter &DEVICE v zgledu je ime naprave nosilca. Parameter &SUCCESS se uporablja kot potrdilo, ali so bili vsi licenčni programi nameščeni uspešno.

```
PGM PARM(&DEVICE &SUCCESS)
DCL VAR(&DEVICE) TYPE(*CHAR) LEN(10)
DCL VAR(&SUCCESS) TYPE(*CHAR) LEN(1)
IF COND(&SUCCESS *EQ '1') THEN(DO)
     SNDUSRMSG MSG('Vstavite trak v ' *CAT &DEVICE *CAT +
                           'in pritisnite tipko Enter.')
     RSTLIB SAVLIB(APP1) DEV(&DEVICE)
     CRTDUPOBJ OBJ(STRAPP1) FROMLIB(APP1) +
                           OBJTYPE(*CMD) TOLIB(QGPL)
ENDDO
ELSE
     SNDUSRMSG MSG('Eden ali več licenčnih programov se ni +
                           uspelo namestiti.')
ENDPGM
```
**Opomba:** Za pomembne pravne informacije preberite poglavje "Informacije o zanikanju [odgovornosti](#page-32-0) za kodo" na [strani](#page-32-0) 27.

#### **Kaj narediti zatem:**

Nadaljujte z nalogami na potrditvenem seznamu (korak 6 na [strani](#page-23-0) 18).

### **Izbirno: Priprava osrednjega sistema za navidezne slike**

Za pripravo osrednjega sistema za navidezne slike naredite naslednje:

1. **Preverite, ali je na strežniku na voljo dovolj prostora**

Preverite, ali je na strežniku na voljo dovolj prostora za hranjenje vseh navideznih slik, ki jih načrtujete izdelati. V razdelku Zahteve za katalog slik v poglavju Priprava navideznega optičnega pomnilnika so na voljo podrobnejše informacije o zahtevah za prostor na disku za navidezne slike.

2. **Izdelajte navidezno optično napravo**

CRTDEVOPT DEVD(*ime-navidezne-optične-naprave*) RSRCNAME(\*VRT) ONLINE(\*YES) TEXT(*besedilni-opis*)

- 3. **Vključite navidezno optično napravo** VRYCFG CFGOBJ(*ime-navidezne-naprave*) CFGTYPE(\*DEV) STATUS(\*ON)
- 4. **Izdelajte katalog slik**

<span id="page-26-0"></span>Izdelajte katalog slik za licenčne programe, ki jih želite distribuirati. Z ukazom Izdelaj katalog slik (CRTIMGCLG) povežete katalog slik s ciljnim imenikom, kjer so naložene datoteke optične slike.

CRTIMGCLG IMGCLG(*ime-kataloga*) DIR(*pot-do-kataloga*) CRTDIR(\*YES) TEXT(*ime-kataloga-slik*)

#### 5. **Dodajte postavko kataloga slik**

Dodajte novo postavko kataloga slik z velikostjo od 48MB do 16GB. Najmanjša velikost prvega nosilca mora biti 1489MB. Če načrtujete shraniti celoten operacijski sistem, dodajte novo postavko kataloga slik z velikostjo 4GB. Če načrtujete prekopirati kataloge slik na DVD, izberite velikost navidezne slike, ki se ujema z velikostjo medija DVD, na katerega boste zapisali.

Če želite na primer shraniti na 4.7GB DVD, z naslednjim ukazom izdelajte ustrezno velikost slike:

ADDIMGCLGE IMGCLG(*ime-kataloga*) FROMFILE(\*NEW) TOFILE(*ime-datoteke*) SIZE(\*DVD4700) TEXT(*besedilni-opis*)

Če želite na primer shraniti na CD-ROm velikosti 650MB ali večje, z naslednjim ukazom izdelajte ustrezno velikost slike:

ADDIMGCLGE IMGCLG(*ime-kataloga*) FROMFILE(\*NEW) TOFILE(*ime-datoteke*) SIZE(\*CD650) TEXT(*besedilni-opis*)

Ta korak ponovite za vse želene slike. Slike dodajte v istem vrstnem redu, v katerem boste z njih nameščali.

#### 6. **Naložite katalog slik**

S tem korakom povežete navidezno optično napravo s katalogom slik. Aktivnih je lahko do 35 virtualnih optičnih naprav.

LODIMGCLG IMGCLG(*ime-kataloga*) DEV(*ime-navidezne-naprave*) OPTION(\*LOAD)

#### 7. **Inicializirajte nov nosilec**

INZOPT NEWVOL(MYSAVEVOL1) DEV(*ime-navidezne-naprave*) TEXT( *'besedilo nosilca'*)

Ta korak ponovite za vse nove slike, ki jih želite inicializirati. Z ukazom WRKIMGCLGE (Delo s postavkami kataloga) izberite sliko, ki jo želite inicializirati ali z ukazom LODIMGCLGE (Naloži ali razloži katalog slik) nadaljujte z naslednjim nosilcem, ki naj bo inicializiran.

LODIMGCLGE IMGCLG(MYCATALOG) IMGCLGIDX(številka\_indeksa) OPTION(\*MOUNT)

Ko končate z inicializacijo novih nosilcev, pustite prvo postavko v nameščenem statusu.

LODIMGCLGE IMGCLG(MYCATALOG) IMGCLGIDX(1) OPTION(\*MOUNT)

#### **Kaj narediti zatem:**

Dokončajte pripravo distribuiranja programske opreme s pomočjo distribuiranja z osrednjega mesta, tako da dokončate zadnje naloge na potrditvenem seznamu ("Ko [končate](#page-23-0) " na strani 18).

### **Potrditveni seznam: Izdelava medija za distribuiranje z osrednjega mesta**

Če ste izbrali trak, DVD ali katalog slik kot distribucijski nosilec, izpolnite naslednji potrditveni seznam, da izdelate distribucijski nosilec. Najprej izpolnite potrditveni seznam ″Preden začnete″. Nato opravite postopek, opisan v poglavju ″Izdelava distribucijskega nosilca.″ Na koncu izpolnite potrditveni seznam ″Ko končate″.

Če ste izbrali zgoščenko kot distribucijski nosilec, si pri izdelavi zgoščenke pomagajte s priročnikom [Uporaba](http://www-1.ibm.com/servers/eserver/iseries/optical/cdrom/cddist.htm) zgoščenke pri [distribuiranju](http://www-1.ibm.com/servers/eserver/iseries/optical/cdrom/cddist.htm) programske opreme iSeries.

#### **Preden začnete**

Če nameravate razpošiljati datoteke [sekundarnega](#page-21-0) jezika, preverite ali poznate naslednje:

v Kodo komponente različice državnega jezika za sekundarni jezik.

v "Licenčni programi, ki ne podpirajo [sekundarnih](#page-39-0) jezikov" na strani 34.

Če ste izbrali trak ali DVD kot distribucijski nosilec, natisnite kopijo distribucijskega nosilca "Prva stran [medija](#page-39-0) za [distribuiranje](#page-39-0) z osrednjega mesta" na strani 34. Potrebovali ga boste pri izdelavi distribucijskega nosilca.

**Preverite, ali imate namenski osrednji sistem.** 

**Preden začnete**

Preverite, ali imate posebna pooblastila \*SAVSYS in \*JOBCTL. Če nimate teh pooblastil, ne boste mogli izdelati distribucijskega nosilca.

Zagotovite, da objekti \*JRNRCV niso v knjižnici QSYS.

Spremenite sistemsko vrednost QALWOBJRST (Omogočanje obnavljanje objektov) v \*ALL v osrednjem sistemu. Sistemska vrednost Omogoči obnovitev objekta (QALWOBJRST) podaja ali je mogoče obnoviti objekte z lastnostmi, občutljivimi na varnost.

#### **Izdelava distribucijskega nosilca**

1. Preimenujte ali zbrišite dnevnike zgodovine v osrednjem sistemu:

- a. Vpišite CHGMSGQ MSGQ(QHST) DLVRY(\*DFT), da izključite beleženje sporočil.
- b. Vpišite DSPLOG QHST (Prikaz dnevnika zgodovine) in se prepričajte, ali so vsa sporočila zapisana v dnevnik zgodovine. Po prikazu dnevnika zgodovine pritisnite Enter.
- c. Vpišite WRKOBJ QSYS/QHST\* \*FILE (Delo z objekti in Prikaz vseh dnevnikov zgodovine), da boste delali z vsemi dnevniki zgodovine. Pritisnite Enter.
- d. Za vsak dnevnik zgodovine uporabite možnost za preimenovanje ali brisanje. Dnevnike zgodovine je potrebno zbrisati iz QSYS ali jih preimenovati, da dnevniki zgodovine ne bodo razposlani v ciljni sistem.
- 2. Izberite možnost 40 (Izdelava distribucijskega nosilca ) na meniju GO LICPGM in dokončajte vse naloge.
	- **Opomba:** Če ste izbrali katalog slik kot distribucijski nosilec, se lahko med obdelavo prikaže poizvedovalno sporočilo OPT149F, ki pomeni, da so inicializirani nosilci polni. Za nadaljevanje obdelave izberite možnost A in pritisnite Enter. Z izbiro možnosti A boste izdelali, naložili in inicializirali nov nosilec. Obdelava se bo nadaljevala.
- 3. Ko dokončate možnost 40, opravite naslednje naloge, da shranite datoteke sekundarnih jezikov na distribucijski nosilec. V imenu knjižnice QSYS29*xx* in parametra jezika ukaza SAVLICPGM *xx* predstavlja kodo različice državnega jezika za sekundarni jezik.
	- a. Shranite knjižnico QSYS29*xx*. Ta knjižnica vsebuje datoteke sekundarnega jezika.
	- b. Shranite vsak licenčni program, ki podaja parameter jezika in parameter tipa objekta za vsak licenčni program. Parameter za OBJTYPE mora biti \*LNG. Na primer: SAVLICPGM LICPGM(5722WDS) DEV(TAP01) LNG(29*xx*) OBJTYPE(\*LNG) ENDOPT(\*LEAVE)
- 4. Shranite dodatne uporabniške knjižnice na distribucijski nosilec z ukazom Shrani knjižnico (SAVLIB).
- 5. Shranite uporabniške imenike in ostale objekte na distribucijski nosilec z ukazom Shrani (SAV).
- 6. Shranite datoteko licenčnih ključev na konec zadnjega distribucijskega nosilca.
- 7. Če želite nastaviti zaščito pisanja za navidezne slike, preberite razdelek Spreminjanje zaščite za pisanje za navidezne optične medije.
- 8. Če želite dodati medij DVD v katalog slik, pojdite na poglavje Priprava na nadgradnjo ali nadomestitev programske opreme z uporabo kataloga slik.
- 9. Za pretvorbo navideznih slik v DVD ali CD-ROM preglejte poglavje Izdelava dejanskega medija iz navidezne slike.

Datoteka uporabniških profilov (QFILEUPR) in datoteka konfiguracije datoteke (QFILEIOC) nista prikazani na seznamu imen datotek, ki jih nudi IBM. Ti datoteki pa se prikažeta na distribucijskem nosilcu, ki ga izdelate z možnostjo 40 (Izdelaj distribucijski nosilec).

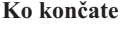

Z ukazom Spremeni sporočilno čakalno vrsto (CHGMSGQ) nastavite parameter dostave za sporočilno čakalno vrsto QHST na prejšnjo vrednost (preden izdelate distribucijski nosilec). S tem znova vključite beleženje sporočil.

**"Kopiranje in distribuiranje [distribucijskega](#page-28-0) medija (trak ali DVD)" na strani 23**

**"Izbirno: [Podvojevanje](#page-28-0) medija DVD v navidezne slike" na strani 23**

**"Izbirno: [Distribuiranje](#page-29-0) navideznih slik" na strani 24**

#### <span id="page-28-0"></span>**Kaj narediti zatem:**

Ko opravite vse naloge na tem potrditvenem seznamu, pojdite na ["Potrditveni](#page-29-0) seznam: Namestitev medija za [distribuiranje](#page-29-0) z osrednjega mesta v ciljni sistem" na strani 24

### **Kopiranje in distribuiranje distribucijskega medija (trak ali DVD)**

Zdaj, ko ste izdelali distribucijski trak ali DVD, morate preveriti vsebino medija, prekopirati medij in ga distribuirati v ciljne sisteme. Distribucijski trak ali DVD prekopirate in distribuirate tako, da opravite naslednje korake.

- 1. Preverite vsebino in si zapišite seznam licenčnih programov na spremno pismo distribucijskega medija.
	- Če uporabljate trak, vpišite DSPTAP DEV(TAP01) OUTPUT(\*PRINT)
	- v Za optični nosilec vpišite DSPOPT VOL(id\_nosilca) DEV(OPTxx) DATA(\*DIRATR) OUPUT(\*PRINT) PATH(\*ALL)

Za popoln seznam datotek, shranjenih na distribucijski nosilec preglejte razdelek "Vsebina [distribuiranja](#page-36-0) z [osrednjega](#page-36-0) mesta" na strani 31.

- 2. Prekopirajte medij. Izdelajte eno kopijo za vsak ciljni sistem.
	- trak prekopirate z ukazom Prekopiraj trak (DUPTAP).
	- v DVD prekopirate z ukazom Prekopiraj optično napravo (DUPOPT).
- 3. Po potrebi naredite kopije spremnega pisma distribucijskega nosilca.
- 4. Spremno pismo priložite vsaki kopiji distribucijskega nosilca. Ciljni sistemi uporabljajo spremno pismo za iskanje določenega licenčnega programa na distribucijskem nosilcu.

#### **Kaj narediti zatem:**

Pojdite na "Potrditveni seznam: Namestitev medija za [distribuiranje](#page-29-0) z osrednjega mesta v ciljni sistem" na strani 24

### **Izbirno: Podvojevanje medija DVD v navidezne slike**

Če želite prekopirati medij DVD v osrednjem sistemu, naredite naslednje:

1. **Izdelajte katalog slik**

Z ukazom Izdelaj katalog slik (CRTIMGCLG) povežete katalog slik s ciljnim imenikom, kjer so naložene datoteke optične slike. Vnesite naslednji ukaz:

```
CRTIMGCLG
IMGCLG(ime-kataloga)
DIR(pot-do-kataloga) CRTDIR(*YES)
TEXT(besedilni-opis)
```
#### 2. **Dodajte postavko kataloga slik**

Dodajte postavko kataloga slik za vsak fizični medij, ki ga imate. Ta korak ponovite za vsak nosilec ali medij. Slike dodajajte v enakem vrstnem redu kot bi nameščali z njih. Zaščite s prvim medijem na seznamu in nadaljujte, dokler ne bodo naloženi vsi mediji.

Z naslednjim ukazom dodajte postavko kataloga slik v katalog slik iz fizične naprave za optične medije z imenom OPTxx:

```
ADDIMGCLGE IMGCLG(ime-kataloga)
FROMDEV(OPTxx) TOFILE(ime-datoteke)
TEXT(besedilni-opis)
```
**Opomba:** Če želite ustvariti ime za parameter TOFILE, podajte \*GEN. Za ustvaritev besedilnega opisa z medija, podajte \*GEN.

Zdaj imate navidezne slike na poti kataloga, ki ste jo podali z ukazom CRTIMGCLG.

#### **Kaj narediti zatem:**

Pojdite na "Izbirno: [Distribuiranje](#page-29-0) navideznih slik" na strani 24

### <span id="page-29-0"></span>**Izbirno: Distribuiranje navideznih slik**

Če ste izdelali navidezne slike ali prekopirali medij DVD v navidezne slike, preverite vrstni red slik in jih distribuirati v ciljne sisteme. Navidezne slike distribuirate tako, da naredite naslednje:

1. **Preverite, ali so slike v pravilnem vrstnem redu**

#### WRKIMGCLGE IMGCLG(*ime-kataloga*)

Če želite razvrstiti slike, pritisnite PF7 za prikaz poziva za ukaz VFYIMGCLG. Vnesite \*UPGRADE za polje tip in \*YES za razvrstilno polje. Strežnik postavi slike v pravilen vrstni red. Privzeto je vpet nosilec z najnižjim indeksom, vsi ostali nosilci pa so naloženi.

2. Navidezne slike distribuirate na enega od naslednjih načinov:

#### v **Navidezne slike distribuirajte prek FTP-ja**

- a. Premislite o zaščiti podatkov, ki jih nameravate distribuirati, z digitalnimi potrdili za podpisovanje objektov. Ko zaščitite podatke, ki jih nameravate distribuirati s FTP-jem v ciljne sisteme, se vrnite na to stran in začnite s prenašanjem (FTP) katalogov slik in navideznih slik.
- b. Zaženite sejo FTP z oddaljenim sistemom, kjer so datoteke slike: FTP RMTSYS(*oddaljeni-sistem*)
- c. Nastavite naslednji format poimenovanja: NAMEFMT 1
- d. Nastavite oddaljeni imenik. CD ' */ime-imenika*'
- e. Nastavite lokalni imenik. LCD '*/ime-imenika*'
- f. Z ukazom BINARY nastavite tip prenosa: BINARY
- g. Zaženite ukaz MGET, da pridobite datoteke slik iz oddaljenega sistema: MGET \*
- h. Zaprite sejo FTP: QUIT

#### v **Katalog slik in navidezne slike distrubuirajte s pomočjo fizičnega medija**

Z naslednjim ukazom shranite katalog slik na trak:

SAVOBJ OBJ(*ime-kataloga-slik*) LIB(QUSRSYS) OBJTYPE(\*IMGCLG) DEV(*ime-naprave*)

Z naslednjim ukazom shranite datoteke slik. (V naslednjem zgledi je ime imenika ime, povezano s katalogom slik.)

```
SAV DEV('/QSYS.LIB/ime-naprave.DEVD') OBJ(('/ime-imenika'))
```
#### **Kaj narediti zatem:**

Pojdite na "Potrditveni seznam: Namestitev medija za distribuiranje z osrednjega mesta v ciljni sistem"

### **Potrditveni seznam: Namestitev medija za distribuiranje z osrednjega mesta v ciljni sistem**

Če želite namestiti distribucijski nosilec v ciljni sistem, opravite naslednje korake. Ko končate z nameščanjem distribucijskega nosilca in obnavljanje objektov v ciljni sistem, opravite postopek, ki ustreza vaši pošiljki na potrditvenem seznamu ″Ko končate″.

- 1. Če načrtujete namestitev navideznih slik v ciljni sistem, morate opraviti postopek, opisan v ["Izbirno:](#page-30-0) Priprava ciljnega sistema za [navidezne](#page-30-0) slike" na strani 25.
- 2. Namestite distribucijski nosilec v ciljne sisteme s pomočjo korakov, opisanih v priročniku Namestitev, nadgradnja ali brisanje i5/OS in s tem povezane programske opreme:
- <span id="page-30-0"></span>v Nadgradnja ali zamenjava programske opreme s pomočjo samodejne namestitve
- v Nadgradnja ali zamenjava programske opreme s pomočjo ročne namestitve
- 3. Dokončajte vse naloge, opisane v "Naloge [namestitve](#page-31-0) za ciljne sisteme" na strani 26, ki niso bile dokončane kot del uporabniško definiranega namestitvenega programa.

**Opomba:** Pogodb o programski opremi vam ni treba znova sprejeti v ciljnem sistemu.

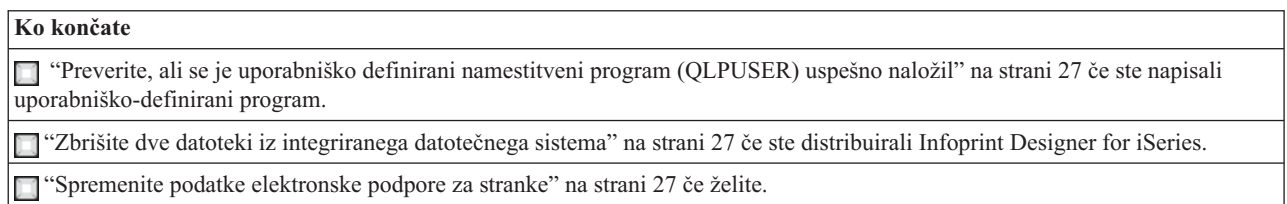

Ko dokončate korake na tem potrditvenem seznamu, ste dokončali distribuiranje z osrednjega mesta.

### **Izbirno: Priprava ciljnega sistema za navidezne slike**

Za pripravo ciljnega sistema za navidezne slike naredite naslednje:

1. **Izdelajte navidezno optično napravo**

CRTDEVOPT DEVD(*ime-navidezne-optične-naprave*) RSRCNAME(\*VRT) ONLINE(\*YES) TEXT(*besedilni-opis*)

2. **Vključite navidezno optično napravo**

VRYCFG CFGOBJ(*ime-navidezne-naprave*) CFGTYPE(\*DEV) STATUS(\*ON)

- 3. Glede na to, kako ste distribuirali navidezne slike, naredite eno od naslednjih nalog:
	- v *Če ste distribuirali navidezne slike iz osrednjega sistema s pomočjo FTP-ja*, opravite naslednje naloge. Te naloge predvidevajo, da so slike v imeniku, ki je bil podan z ukazom za izdelavo kataloga slik v koraku 3a.
		- a. **Izdelajte katalog slik**

CRTIMGCLG IMGCLG(*ime-kataloga-slik*) DIR(*ime-imenika*) TEXT(*besedilni-opis*)

b. **Dodajte postavke kataloga slik za posamezno sliko**

ADDIMGCLGE IMGCLG(*ime-kataloga-slik*) FROMFILE(*ime-datoteke-slik*) TOFILE(\*FROMFILE) IMGCLGIDX(\*AVAIL)

**Opomba:** Če želite preprečiti sistemu, da bi začel zbirati novo ime za postavko kataloga, podajte natančno ime datoteke (brez poti) s parametrom FROMFILE.

v *Če ste shranili katalog slik in datoteke slik na fizični medij,* vnesite naslednje v ciljni sistem, da obnovite katalog slik s traku:

```
RSTOBJ
```
OBJ(*ime-kataloga-slike*) SAVLIB(QUSRSYS) OBJTYPE(\*IMGCLG) DEV(*ime naprave*)

Vnesite naslednje v ciljni sistem, da obnovite imenik s traku:

```
RST
DEV('/QSYS.LIB/ime-naprave.DEVD')
OBJ(('/ime-imenika'))
```
#### 4. **Naložite katalog slik**

S tem korakom povežete navidezno optično napravo s katalogom slik. Z določeno navidezno optično napravo lahko povežete samo en katalog slik.

LODIMGCLG IMGCLG(*ime-kataloga*) DEV(*ime-navidezne-naprave*) OPTION(\*LOAD)

#### 5. **Preverite, ali so slike v pravilnem vrstnem redu.**

Vnesite enega od naslednjih ukazov:

- v VFYIMGCLG IMGCLG(*ime-kataloga*) TYPE(\*UPGRADE) SORT(\*YES)
- v WRKIMGCLGE IMGCLG(*ime-kataloga*)

<span id="page-31-0"></span>Nato pritisnite PF7, da prikažete poziv za ukaz VFYIMGCLG. Vnesite \*UPGRADE za tip in \*YES za razvrstilno polje.

Strežnik postavi slike v pravilen vrstni red. Privzeto je vpet nosilec z najnižjim indeksom, vsi ostali nosilci pa so naloženi. Vrstni red slik prikažete z ukazom Delo s postavkami kataloga slik (WRKIMGCLGE):

WRKIMGCLGEIMGCLG(*ime-kataloga*)

#### **Kaj narediti zatem:**

Ali nadaljujte s koraki v "Naloge namestitve za ciljne sisteme" ali dokončajte zaključne naloge v ["Potrditveni](#page-29-0) seznam: Namestitev medija za [distribuiranje](#page-29-0) z osrednjega mesta v ciljni sistem" na strani 24.

### **Naloge namestitve za ciljne sisteme**

Če niste napisali uporabniško definiranega namestitvenega programa, morate dokončati naslednje naloge, da obnovite objekte v ciljni sistem, ki so bili shranjeni na distribucijski nosilec. V uporabniško definiranem namestitvenem programu lahko vključite vse te naloge ali samo nekatere. Program nato samodejno izvede te naloge, ko je distribucijski nosilec nameščen v ciljni sistem.

Če niste napisali uporabniško definiranega namestitvenega programa, po namestitvi distribucijskega nosilca v ciljni sistem izvedite naslednje naloge; ali vključite te naloge v uporabniško definiranem namestitvenem programu. Obnovite samo objekte, shranjene na distribucijskem nosilcu, in obnoviti jih morate v enakem vrstnem redu, kot so shranjeni.

- v Uporabniške profile obnovite z ukazom Obnovi uporabniški profil (RSTUSRPRF).
- v Podatke konfiguracije sistema obnovite z ukazom Obnovi konfiguracijo (RSTCFG).

**Opomba:** Obnavljanje sistemskih konfiguracijskih podatkov je primerno samo, če imajo osrednji sistem in ciljni sistemi natančno enako konfiguracijo strojne opreme.

- v Uporabniške knjižnice obnovite z ukazom Obnovi knjižnico (RSTLIB).
- v Objekte datotečnega sistema obnovite z ukazom Obnovi (RST).
- v Namestite nove licenčne programe, ki jih IBM distribuira neodvisno od izdaje i5/OS.
- Obnovite datoteke sekundarnega jezika:
	- 1. Obnovite knjižnico QSYS29*xx* v ciljni sistem z ukazom Obnovi knjižnico (RSTLIB), pri čemer *xx* predstavlja kodo različice državnega jezika za sekundarni jezik.
	- 2. Licenčne programe v ciljnem sistemu obnovite z ukazom Obnovi licenčni program (RSTLICPGM) in podajte 29*xx* za parameter LNG in \*LNG za parameter RSTOBJ. Na primer: RSTLICPGM LICPGM(5722WDS) DEV(TAP01) RSTOBJ(\*LNG) LNG(29xx) ENDOPT(\*LEAVE)
- Namestite aplikacije z ukazi krmilnega jezika (CL).
- v Namestite uporabniške izdelke, ki so v paketu licenčnega programa System Manager for iSeries, z ukazom Obnovi licenčni program (RSTLICPGM).
- Obnovite informacije licenčnega ključa:
	- 1. Obnovite datoteko licenčnih ključev.
	- 2. Zaženite ukaz Dodaj licenčni ključ (ADDLICKEY) in dodajte vse licence \*LOCAL iz datoteke licenčnih ključev.
	- 3. Zbrišite datoteko licenčnih ključev.

#### **Kaj narediti zatem:**

- v Če ste namestili distribucijski nosilec v ciljni sistem, opravite naloge, opisane v "Namestitev [distribucijskega](#page-30-0) medija v ciljnem [sistemu](#page-30-0) " na strani 25.
- v Če nameravate napisati uporabniško definirani namestitveni program, se vrnite na razdelek ["Izbirno:](#page-24-0) Pisanje uporabniško definiranega [namestitvenega](#page-24-0) programa za ciljne sisteme" na strani 19.

### <span id="page-32-0"></span>**Izbirne naloge po končani namestitvi**

Ko dokončate namestitev distribucijskega nosilca v ciljni sistem, izvedite naslednje naloge, ki se nanašajo na pošiljko v ciljnem sistemu:

#### **Preverite, ali se je uporabniško definirani namestitveni program (QLPUSER) uspešno naložil:**

- 1. Na meniju GO LICPGM izberite možnost 50 (Za sporočila prikažite dnevnik).
- 2. Preverite, ali je sprejeto sporočilo Obdelava uporabniške namestitve je končana.

#### **Zbrišite dve datoteki iz integriranega datotečnega sistema, če ste distribuirali program Infoprint Designer for iSeries:**

- V ukazno vrstico vpišite RMVLNK '/QIBM/ProdData/AFPDesigner/session/IPDes'
- V ukazno vrstico vpišite RMVLNK '/QIBM/ProdData/AFPDesigner/session/IPIEd'

#### **Spremenite podatke elektronske podpore za kupce**

- 1. Spremenite telefonske številke za storitve in trženje:
	- Vpišite CALL QESPHONE in pritisnite Enter.
	- Vpišite CALL QTIPHONE in pritisnite Enter.
- 2. Spremenite informacije v bazi podatkov stikov in vključite kontaktno osebo in telefonsko številko na mestu ciljnega sistema.
	- a. V katerokoli ukazno vrstico vnesite ukaz Delo s kontaktnimi informacijami podpore (WRKCNTINF).
	- b. Izberite možnost 2 (Delo z informacijami lokalnih storitev) na zaslonu Delo z informacijami stika podpore.

#### **Zbrišite katalog slik in slike, da sprostite prostor**

Če želite zbrisati katalog in vse optične slike (datoteke slik), vnesite naslednje: DLTIMGCLG IMGCLG(*moj\_katalog*) KEEP(\*NO)

### **Informacije o zanikanju odgovornosti za kodo**

IBM vam podeljuje neizključno licenco za uporabo vseh zgledov programske kode, iz katerih lahko izdelate podobne funkcije, prilagojene lastnim potrebam.

RAZEN ZA MOREBITNA ZAKONSKA JAMSTVA, KI JIH NI MOGOČE IZKLJUČITI, IBM, NJEGOVI RAZVIJALCI PROGRAMA IN DOBAVITELJI NE DAJEJO JAMSTEV ALI POGOJEV, BODISI IZRECNO ALI POSREDNO, VKLJUČUJOČ, TODA NE OMEJENO NA, POSREDNA JAMSTVA ALI POGOJE ZA TRŽNOST, PRIMERNOST ZA DOLOČEN NAMEN IN NEKRŠITEV V ZVEZI S PROGRAMOM ALI TEHNIČNO PODPORO, ČE TA OBSTAJA.

IBM, NJEGOVI RAZVIJALCI PROGRAMOV ALI ZASTOPNIKI NISO POD NOBENIM POGOJEM ODGOVORNI ZA NASLEDNJE, TUDI ČE SO OBVEŠČENI O MOŽNOSTI:

- 1. IZGUBO ALI POŠKODOVANJE PODATKOV
- 2. POSEBNE, NEPOSREDNE POŠKODBE, POŠKODBE V NESREČI ALI ZA KATEREKOLI EKONOMSKE POSLEDIČNE POŠKODBE ALI
- 3. IZGUBO DOBIČKA, POSLA, DOBREGA IMENA, DOHODKA ALI PRIČAKOVANIH PRIHRANKOV.

NEKATERE JURISDIKCIJE NE DOPUŠČAJO IZVZETJA ALI OMEJITVE POSLEDIČNIH ŠKOD ALI ŠKODE V NESREČI, ZATO NEKATERE ALI VSE ZGORNJE OMEJITVE ALI IZVZETJA ZA VAS NE VELJAJO.

## <span id="page-34-0"></span>**Poglavje 7. Odpravljanje težav pri distribuiranju programske opreme**

Naslednje informacije vam pomagajo razumeti možnosti, ki jih imate, če imate težave pri distribuiranju programske opreme.

#### **Odpravljanje težav pri namestitvi uporabniško definiranega namestitvenega (QLPUSER) programa**

Če ciljni sistem ne sprejme sporočila Obdelava uporabniške namestitve končana, ko namestite distribucijski nosilec, je morda prišlo do težave pri namestitvi programa QLPUSER.

v **Sporočilo CPI3D8B: Obdelava uporabniške namestitve ni uspela** Če je ciljni sistem sprejel sporočilo Obdelava uporabniške namestitve ni uspela, to nakazuje, da je sistem zagnal program QLPUSER v knjižnici QGPL in je zaradi tega prišlo do ene ali več napak.

#### v **Sporočilo se ne prikaže**

Če ni prikazano nobeno sporočilo, to nakazuje, da je prišlo do enega od naslednjih primerov:

- Program QLPUSER ni obstajal v knjižnici QGPL na distribucijskem nosilcu.
- Namestitev IBM-ovih izdelkov ni uspela na način, da programa QLPUSER ni bilo mogoče poklicati.
- QGPL ali QUSRSYS nista bili nameščeni uspešno. Če katera od teh knjižnic ni bila nameščena v ciljnem sistemu, program QLPUSER ni bil poklican.

# <span id="page-36-0"></span>**Poglavje 8. Z distribuiranjem povezane informacije**

Spodaj so našteti priročniki iSeries (v formatu PDF), spletne strani in teme Informacijskega centra, ki so povezane s temo distribuiranja programske opreme. Katerokoli od teh različic PDF lahko prikažete ali natisnete.

#### **Distribuiranje z osrednjega mesta**

- v "Vsebina distribuiranja z osrednjega mesta"
- v "Licenčni programi, ki ne podpirajo [sekundarnih](#page-39-0) jezikov" na strani 34
- v "Prva stran medija za [distribuiranje](#page-39-0) z osrednjega mesta" na strani 34

#### **Redbooks**

- IBM @server iSeries [Handbook](http://www.redbooks.ibm.com/pubs/pdfs/redbooks/ga195486.pdf)
- Managing OS/400 with [Operations](http://publib-b.boulder.ibm.com/Redbooks.nsf/RedbookAbstracts/sg246564.html?Open) Navigator V5R1 Volume 4: Packages and Products

#### **Spletne strani**

Uporaba CD-ROM-a pri [distribuiranju](http://www-1.ibm.com/servers/eserver/iseries/optical/cdrom/cddist.htm) programske opreme iSeries

#### **Ostale informacije**

- v Namestitev, nadgradnja ali brisanje i5/OS in s tem povezane programske opreme
- v Stisnjeni objekti in pomnilniški prostor
- Namestitev izdaje i5/OS in s tem povezane programske opreme
- v Navidezni optični pomnilnik

Če želite shraniti datoteko PDF v delovno postajo in jo kasneje prikazati ali natisniti, storite naslednje:

- 1. V brskalniku z desno tipko kliknite različico PDF (z desno tipko miške kliknite zgornjo povezavo).
- 2. Kliknite **Shrani cilj kot...**, če uporabljate Internet Explorer. Če uporabljate Netscape Communicator, kliknite **Shrani povezavo kot...**.
- 3. Poiščite imenik, v katerega želite shraniti datoteko PDF.
- 4. Kliknite **Shrani**.

Če za pregledovanje ali tiskanje teh PDF-jev potrebujete program Adobe Acrobat Reader, lahko kopijo prenesete s [spletne](http://www.adobe.com/products/acrobat/readstep.html) strani Adobe  $\ddot{\bullet}$ .

### **Vsebina distribuiranja z osrednjega mesta**

V tabeli Vsebina distribucijskega nosilca so prikazane datoteke, shranjene na distribucijskem nosilcu. S pomočjo tabele Vsebina distribucijskega nosilca preverite, ali ste pravilno prenesli vse datoteke na distribucijski nosilec.

Naslednja tabela je ključ za splošna imena datotek, prikazana v tabeli Vsebina distribucijskega nosilca.

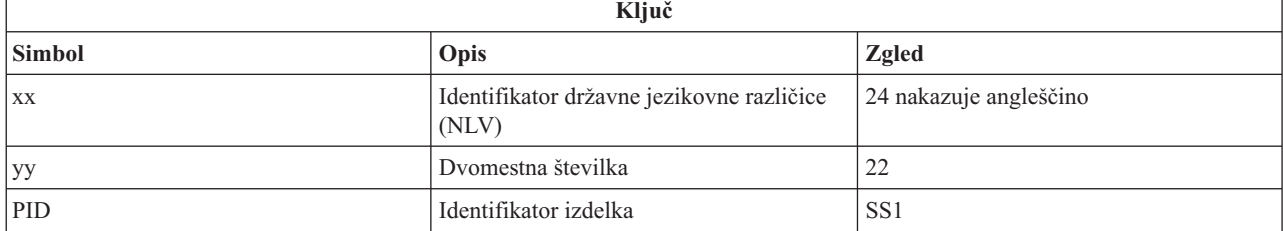

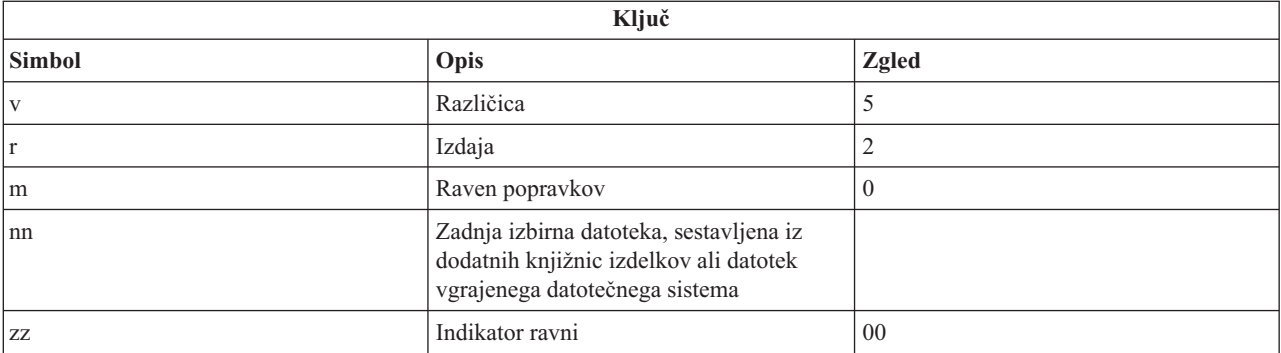

V naslednji tabeli so prikazane datoteke v vrstnem redu, v katerem so shranjene na distribucijski nosilec.

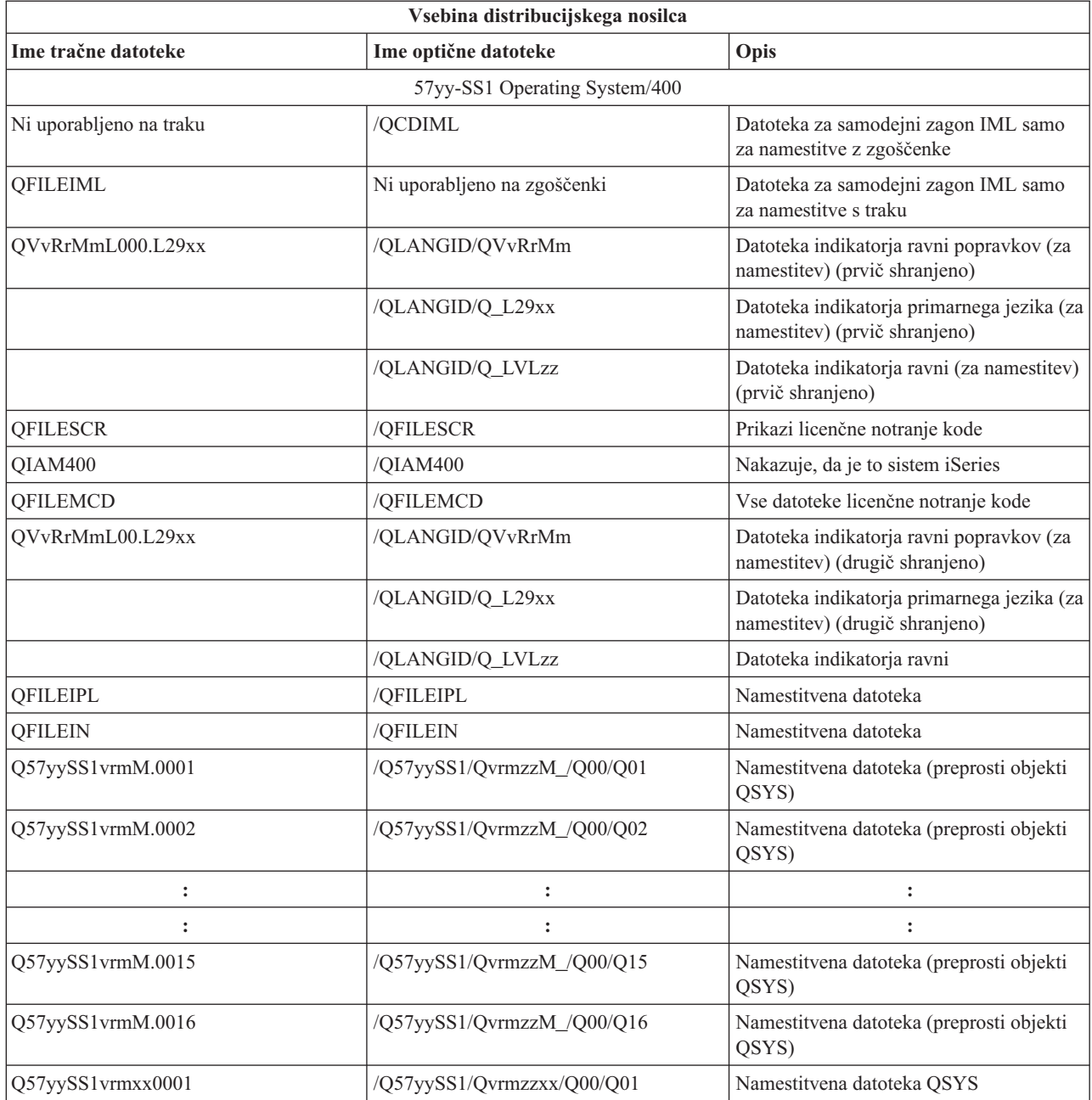

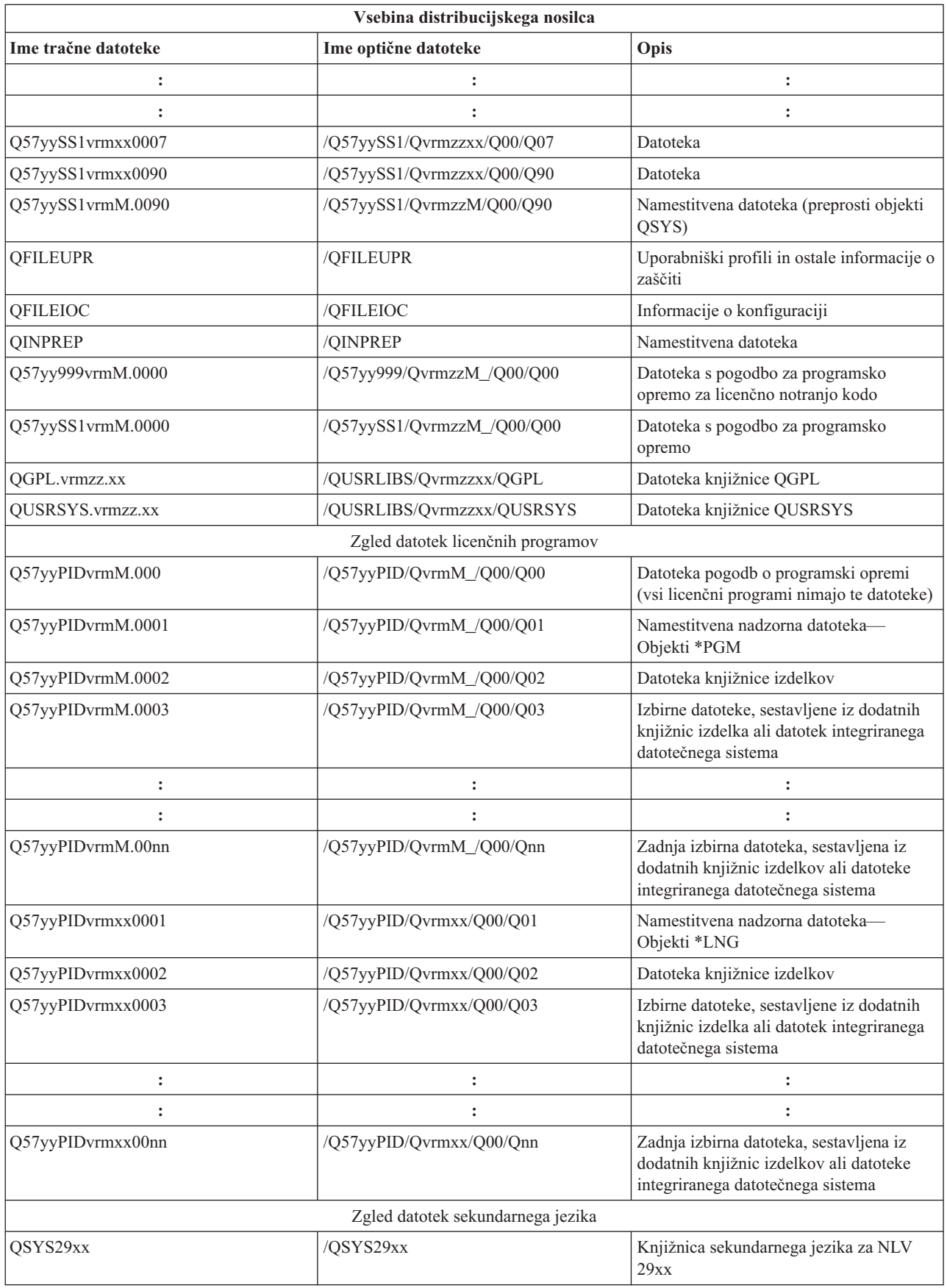

<span id="page-39-0"></span>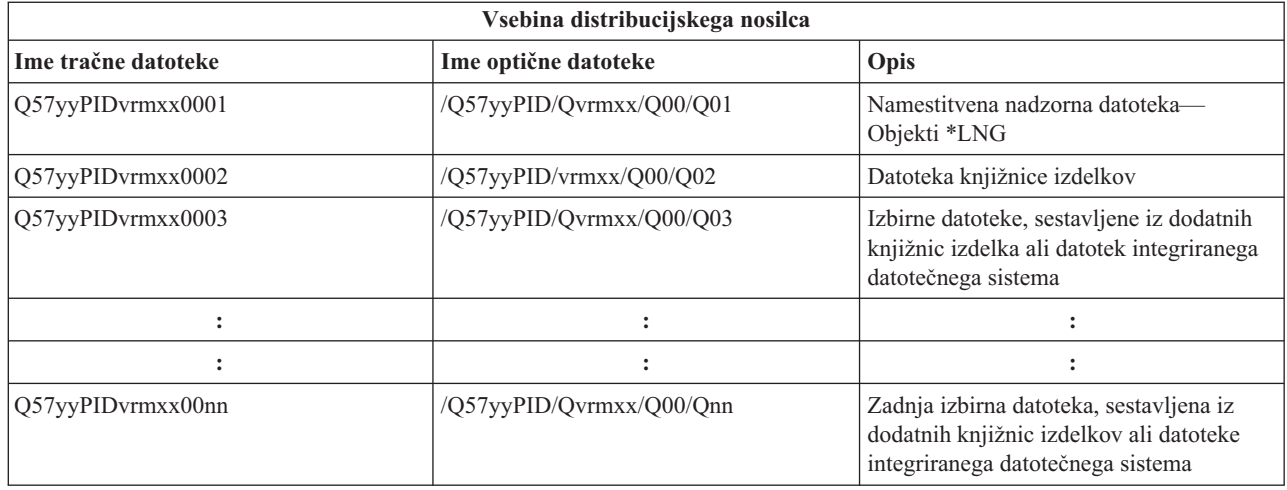

### **Licenčni programi, ki ne podpirajo sekundarnih jezikov**

Spodaj je seznam licenčnih programov, ki ne podpirajo sekundarnih jezikov:

- v 5722-SS1 možnosti 6, 7, 8, 9, 13, 18, 21, 26, 27, 36, 37, 38, 39, 41, 42 in 43
- 5722-JV1 možnosti 3, 4, 5 in 6
- v 5769-FNT možnosti od 1 do 15
- v 5769-FN1 možnosti od 1 do 5
- v 5722-RD1 možnosti 5, 11 in 12
- 5722-WDS možnosti 35, 45, 55 in 60
- v Možnosti 1 in 2 za 5722-BR1
- $\cdot$  5722-XW1 možnost 1
- $\cdot$  5722-IP1 možnost 1
- $\cdot$  5733-VE1 base

### **Prva stran medija za distribuiranje z osrednjega mesta**

\_\_\_\_\_\_\_\_\_\_\_\_\_\_\_\_\_\_\_\_\_\_\_\_\_\_\_\_\_\_\_\_\_\_\_\_\_\_\_\_\_\_\_\_\_\_\_\_\_\_\_\_\_\_\_\_\_\_\_\_\_\_\_\_\_\_\_\_\_

\_\_\_\_\_\_\_\_\_\_\_\_\_\_\_\_\_\_\_\_\_\_\_\_\_\_\_\_\_\_\_\_\_\_\_\_\_\_\_\_\_\_\_\_\_\_\_\_\_\_\_\_\_\_\_\_\_\_\_\_\_\_\_\_\_\_\_\_\_

\_\_\_\_\_\_\_\_\_\_\_\_\_\_\_\_\_\_\_\_\_\_\_\_\_\_\_\_\_\_\_\_\_\_\_\_\_\_\_\_\_\_\_\_\_\_\_\_\_\_\_\_\_\_\_\_\_\_\_\_\_\_\_\_\_\_\_\_\_

\_\_\_\_\_\_\_\_\_\_\_\_\_\_\_\_\_\_\_\_\_\_\_\_\_\_\_\_\_\_\_\_\_\_\_\_\_\_\_\_\_\_\_\_\_\_\_\_\_\_\_\_\_\_\_\_\_\_\_\_\_\_\_\_\_\_\_\_\_

Označba osrednjega sistema \_\_\_\_\_\_\_\_\_\_\_\_\_\_\_\_\_\_\_\_\_\_\_\_\_\_

Označba ciljnega sistema \_\_\_\_\_\_\_\_\_\_\_\_\_\_\_\_\_\_\_\_\_\_\_\_\_\_\_

Različica \_\_\_\_\_\_\_ Izdaja \_\_\_\_\_\_\_ Raven popravkov \_\_\_\_\_\_\_

Vsebina nosilca:

IBM-ova licenčna notranja koda

Licenčni program IBM i5/OS

Posebna navodila:

Ta obrazec lahko po potrebi kopirate.

\_\_\_\_\_\_\_\_\_\_\_\_\_\_\_\_\_\_\_\_\_\_\_\_\_\_\_\_\_\_\_\_\_\_\_\_\_\_\_\_\_\_\_\_\_\_\_\_\_\_\_\_\_\_\_\_\_\_\_\_\_\_\_\_\_\_\_\_\_

\_\_\_\_\_\_\_\_\_\_\_\_\_\_\_\_\_\_\_\_\_\_\_\_\_\_\_\_\_\_\_\_\_\_\_\_\_\_\_\_\_\_\_\_\_\_\_\_\_\_\_\_\_\_\_\_\_\_\_\_\_\_\_\_\_\_\_\_\_

# <span id="page-42-0"></span>**Dodatek. Opombe**

Te informacije smo razvili za izdelke in storitve, ki jih ponujamo v Združenih državah Amerike.

IBM drugih izdelkov, storitev ali komponent, omenjenih v tem dokumentu, morda ne bo nudil v drugih državah. Podatke o izdelkih in storitvah, ki so trenutno na voljo v vašem področju, boste dobili pri lokalnem IBM-ovem predstavniku. Nobena referenca na IBM-ov izdelek, program ali storitev ne pomeni, da lahko uporabljate samo ta IBM-ov izdelek, program ali storitev. Namesto njih lahko uporabite katerikoli funkcionalno enakovreden izdelek, program ali storitev, ki ne krši IBM-ovih pravic intelektualne lastnine, vendar pa mora uporabnik sam oceniti in preveriti delovanje vseh izdelkov, programov ali storitev, ki niso IBM-ovi.

IBM ima lahko patente aplikacije ali za patent priglašene aplikacije, ki obsegajo predmet tega dokumenta. Imetje tega dokumenta vam ne daje nobene licence za te patente. Pisna vprašanja v zvezi z licencami lahko pošljete na naslednji naslov:

IBM Director of Licensing IBM Corporation North Castle Drive Armonk, NY 10504-1785 U.S.A.

Vprašanja v zvezi z licencami za DBCS naslovite na IBM-ov oddelek za intelektualno lastnino v vaši državi ali pošljite poizvedbe v pisni obliki na naslov:

IBM World Trade Asia Corporation Licensing 2-31 Roppongi 3-chome, Minato-ku Tokyo 106-0032, Japan

Naslednji odstavek ne velja za Veliko Britanijo ali za druge države, kjer takšni predpisi niso skladni z lokalnim **zakonom:** INTERNATIONAL BUSINESS MACHINES CORPORATION NUDI TO PUBLIKACIJO " TAKŠNO KOT JE", BREZ JAMSTEV KAKRŠNEKOLI VRSTE, PA NAJ BODO IZRECNA ALI POSREDNA, KAR VKLJUČUJE, VENDAR NI OMEJENO NA POSREDNA JAMSTVA NEKRŠENJA, TRŽNOSTI ALI PRIMERNOSTI ZA DOLOČEN NAMEN. V nekaterih državah ni dovoljena zavrnitev izrecnih ali posrednih jamstev v določenih transakcijah, zato ta izjava za vas morda ne velja.

Te informacije lahko vsebujejo tehnične ali tipografske napake. Informacije v tem dokumentu občasno spremenimo; te spremembe bomo vključili v nove izdaje publikacije. IBM lahko kadarkoli in brez obvestila izboljša in/ali spremeni izdelek(ke) in/ali program(e), opisane v tej publikaciji.

Vse reference v teh informacijah na spletne strani, ki niso IBM-ove, so podane zgolj zaradi priročnosti, in na noben način ne pomenijo, da uporabo teh spletnih strani odobravamo. Gradivo na teh spletnih straneh ni del gradiva za ta IBM-ov izdelek in te spletne strani uporabljate na lastno odgovornost.

IBM lahko uporablja ali razpečuje informacije, ki nam jih pošljete, na kakršenkoli način, ki se mu zdi primeren, brez vsake odgovornosti do vas.

Imetniki licenc za ta program, ki potrebujejo informacije, da bi omogočili: (i) izmenjavo informacij med neodvisno izdelanimi programi in drugimi programi (vključno s tem) in (ii) medsebojno uporabo izmenjanih informacij, naj se obrnejo na:

IBM Corporation Software Interoperability Coordinator, Department 49XA 3605 Highway 52 N

<span id="page-43-0"></span>Rochester, MN 55901 U.S.A.

Takšne informacije bodo na voljo v skladu z določenimi pogoji in določbami, ki včasih zahtevajo tudi plačilo.

Licenčni program, opisan v teh informacijah, in vse licenčno gradivo, ki je na voljo zanj, nudi IBM v skladu s pogoji IBM-ove pogodbe s strankami, IBM-ove mednarodne licenčne pogodbe za programe, IBM-ove licenčne pogodbe za strojno kodo ali katerekoli enakovredne pogodbe med nami.

Vsi podatki o zmogljivosti, vsebovani tukaj, so bili določeni v nadzorovanem okolju, zato se lahko rezultati, dobljeni v drugih operacijskih okoljih, zelo razlikujejo. Nekatere meritve so bile opravljene v sistemih na razvojni stopnji in zato ne dajemo nobenega jamstva, da bodo te meritve enake tudi v splošno razpoložljivih sistemih. Prav tako so bile morda nekatere meritve ocenjene z ekstrapolacijo. Dejanski rezultati se lahko razlikujejo. Uporabniki tega dokumenta naj preverijo ustrezne podatke za njihovo okolje.

Informacije, ki se nanašajo na izdelke drugih proizvajalcev, smo pridobili pri njihovih dobaviteljih, v njihovih objavah ali v drugih javno razpoložljivih virih. Pri IBM-u teh izdelkov nismo preverili, zato ne moremo potrditi natančnosti zmogljivosti, združljivosti ali drugih zahtev, povezanih z izdelki drugih proizvajalcev. Vprašanja v zvezi z zmogljivostjo izdelkov drugih proizvajalcev naslovite na dobavitelje teh izdelkov.

Vse izjave v zvezi z IBM-ovo bodočo usmeritvijo ali namenom lahko spremenimo ali umaknemo brez vsakega opozorila, in predstavljajo samo cilje in namene.

Vse prikazane IBM-ove cene so IBM-ove predlagane maloprodajne cene, so trenutne in se lahko spremenijo brez obvestila. Cene se zastopnike se razlikujejo.

Te informacije so namenjene samo načrtovanju. Tukaj prikazane informacije se lahko spremenijo, še preden so opisani izdelki na voljo.

Te informacije vsebujejo zglede podatkov in poročil, uporabljenih v vsakodnevnih poslovnih operacijah. Da bi bili zgledi čim bolj nazorni, vključujejo imena posameznikov, podjetij, znamk in izdelkov. Vsa ta imena so izmišljena; vsaka podobnost z imeni in naslovi dejanskih poslovnih podjetij je zgolj naključna.

#### LICENCA ZA AVTORSKE PRAVICE:

Te informacije vsebujejo vzorčne uporabniške programe v izvornem jeziku, ki kažejo tehnike programiranja v različnih operacijskih platformah. Te vzorčne programe lahko kopirate, spreminjate in razpečujete v kakršnikoli obliki brez plačila IBM-u, če gre za razvijanje, uporabo, trženje ali razpečevanje uporabniških programov, ki ustrezajo vmesniku uporabniškega programa za operacijsko platformo, za katero so vzorčni programi napisani. Ti zgledi niso bili natančno preizkušeni v vseh pogojih. IBM zato ne more zagotoviti zanesljivosti, uporabnosti ali delovanja teh programov.

Vsako kopijo ali del teh vzorčnih programov ter tudi izpeljave morate vključiti v opombo o avtorskih pravicah, kot sledi:

© (ime podjetja) (leto). Deli te kode so vzeti iz vzorčnih programov IBM Corp. . © Copyright IBM Corp. \_vnesite leto ali leta. Vse pravice so pridržane.

Če te informacije berete kot zaslonsko publikacijo, morda ne boste videli fotografij in barvnih ilustracij.

### **Prodajne znamke**

Naslednji izrazi so blagovne znamke International Business Machines Corporation v Združenih državah Amerike, v drugih državah ali v obojih:

e (logo)server IBM

<span id="page-44-0"></span>Infoprint iSeries i5/OS Operating System/400 OS/400 Redbooks WebSphere

Druga imena podjetij, izdelkov in storitev so lahko blagovne ali storitvene znamke njihovih ustreznih lastnikov.

### **Določbe in pogoji za snemanje informacij z oddaljenega računalnika in njihov natis**

Pravice za uporabo informacij, ki ste jih izbrali za presnetje z oddaljenega računalnika, so predmet naslednjih določb in pogojev in vaše navedbe, da jih sprejmete.

**Osebna uporaba:** te informacije lahko ponatisnete za svojo osebno in nekomercialno uporabo, pod pogojem, da ohranite vse oznake o lastništvu. Izpeljanih delov teh informacij ali kateregakoli njihovega dela ne smete razpečavati, prikazovati ali izdelovati povzetkov brez izrecne privolitve IBM-a.

**Komercialna uporaba:** te informacije lahko ponatisnete, razpečavate in prikazujete izključno znotraj podjetja in pod pogojem, da ohranite vse oznake o lastništvu. Izdelava izpeljanih del teh informacij ni dovoljena, ponatis, razpečavanje ali prikazovanje teh informacij ali kateregakoli njihovega dela izven podjetja pa ni dovoljeno brez izrecne privolitve IBM-a.

Razen kot je izrecno odobreno v tem dovoljenju, niso dodeljene nobene druge pravice, licence ali pravice, pa naj bodo izrecne ali posredne, za informacije ali katerekoli podatke, programsko opremo ali drugo intelektualno lastnino, vsebovano v njih.

IBM si pridržuje pravico umakniti dovoljenja, vsebovana v tem dokumentu, če presodi, da mu uporaba informacij škodi, ali če določi, da zgornja navodila niso pravilno upoštevana.

Te informacije lahko presnamete, izvozite ali znova izvozite samo s popolnim upoštevanjem vseh ustreznih zakonov in predpisov, vključno z vsemi ameriškimi zakoni in predpisi o izvozu. IBM NE DAJE NOBENEGA JAMSTVA ZA VSEBINO TEH INFORMACIJ. INFORMACIJE SO NA VOLJO ″TAKŠNE KOT SO″ BREZ JAMSTVA KAKRŠNEKOLI VRSTE, IZRECNEGA ALI POSREDNEGA, KAR VKLJUČUJE, VENDAR NI OMEJENO NA POSREDNA JAMSTVA TRŽNOSTI, NE-KRŠENJE IN PRIMERNOSTI ZA DOLOČEN NAMEN.

Lastnik avtorskih pravic za vse gradivo je IBM Corporation.

S presnetjem ali natisom informacij s te spletne strani soglašate s temi pogoji in določbami.

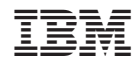

Natisnjeno na Danskem